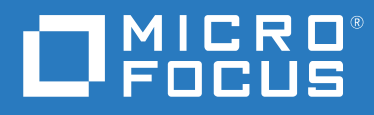

# ZENworks 2020 Update 3 Endpoint Security Scripting Reference

**November 2022**

#### **Legal Notice**

For information about legal notices, trademarks, disclaimers, warranties, export and other use restrictions, U.S. Government rights, patent policy, and FIPS compliance, see <https://www.microfocus.com/about/legal/>.

#### **© Copyright 2008 - 2022 Micro Focus or one of its affiliates.**

The only warranties for products and services of Micro Focus and its affiliates and licensors (Micro Focus) are set forth in the express warranty statements accompanying such products and services. Nothing herein should be construed as constituting an additional warranty. Micro Focus shall not be liable for technical or editorial errors or omissions contained herein. The information contained herein is subject to change without notice.

# **Contents**

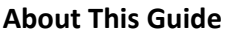

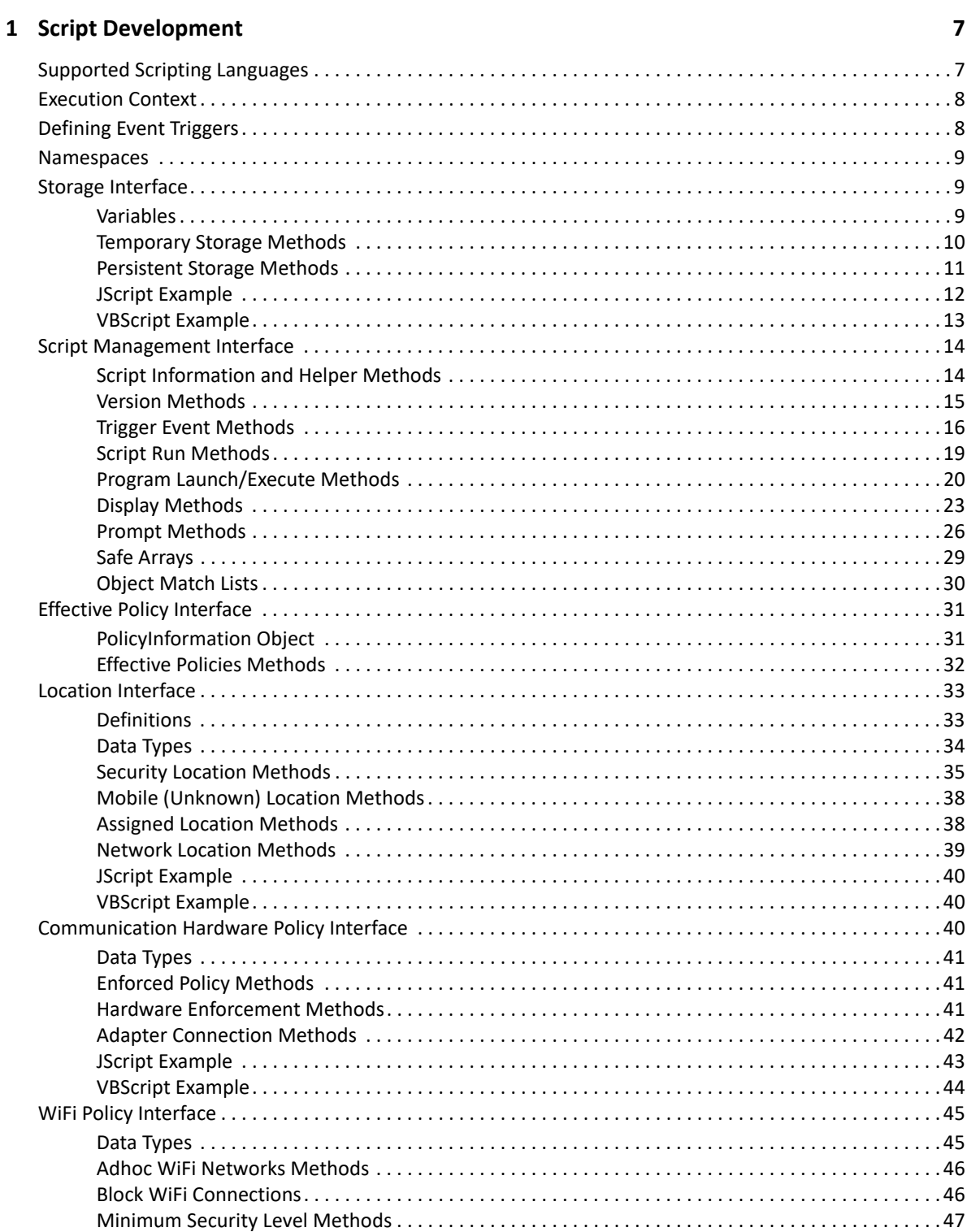

 $\overline{\mathbf{5}}$ 

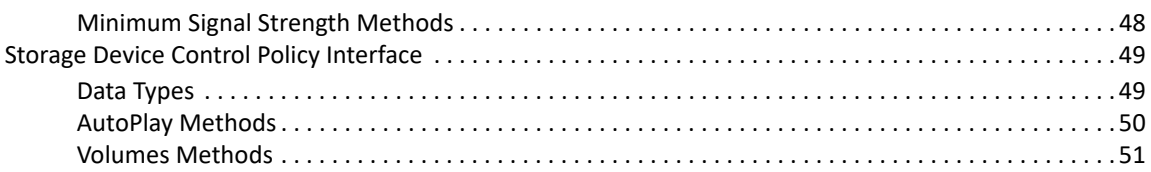

#### **[2](#page-52-0) Script Testing 53**

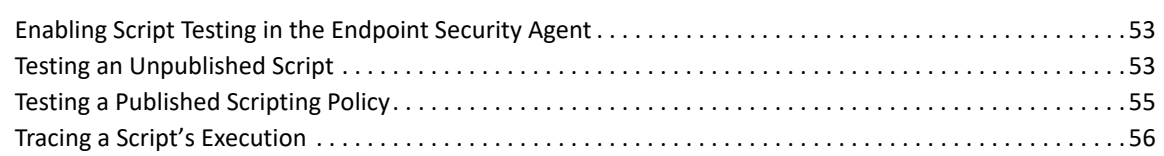

# <span id="page-4-0"></span>**About This Guide**

This *ZENworks Endpoint Security Scripting Reference* provides information to help you create and test scripts to be used in Scripting policies.

#### **Audience**

This guide is written for the ZENworks Endpoint Security Management administrators.

#### **Feedback**

We want to hear your comments and suggestions about this manual and the other documentation included with this product. Please use the User Comments feature at the bottom of each page of the online documentation.

#### **Additional Documentation**

ZENworks Endpoint Security Management is supported by other documentation (in both PDF and HTML formats) that you can use to learn about and implement the product. For additional documentation, see the [ZENworks documentation website](https://www.novell.com/documentation/zenworks-2020).

<span id="page-6-2"></span><span id="page-6-0"></span>The following sections provide information to help you develop the script content for use in Scripting policies (see "[Scripting Policy"](https://www.novell.com/documentation/zenworks-2020-update-2/pdfdoc/zen_es_policies/zen_es_policies.pdf#btxkmmo) in the *ZENworks Endpoint Security Policies Reference*). For information about testing a script, see [Script Testing](#page-52-3).

- ["Supported Scripting Languages" on page 7](#page-6-1)
- ["Execution Context" on page 8](#page-7-0)
- ["Defining Event Triggers" on page 8](#page-7-1)
- ["Namespaces" on page 9](#page-8-0)
- ["Storage Interface" on page 9](#page-8-1)
- ["Script Management Interface" on page 14](#page-13-0)
- ["Effective Policy Interface" on page 31](#page-30-0)
- ["Location Interface" on page 33](#page-32-0)
- ["Communication Hardware Policy Interface" on page 40](#page-39-2)
- ["WiFi Policy Interface" on page 45](#page-44-0)
- ["Storage Device Control Policy Interface" on page 49](#page-48-0)

### <span id="page-6-1"></span>**Supported Scripting Languages**

The Endpoint Security Agent uses the Microsoft Windows Script Host (WSH) to run scripts on a device. All scripts are subject to WSH restrictions. Script content can be authored in either JScript or VBScript language; using multiple languages (JScript and VBScript together) in the same script is not supported.

Standard WSH coding methods are supported, with the following exceptions:

- 1. WScript.Echo is not supported because return values cannot be sent back to a parent window that is unavailable. Use the Action.DisplayMessage methods instead (see [Display Methods\)](#page-22-0).
- 2. Access Shell Objects. Use the following modified nomenclature/call:

```
[JScript] 
   Use: 
   var WshShell = new ActiveXObject("WScript.Shell");
   Instead of: 
   var WshShell = WScript.CreateObject ("WScript.Shell");
[VBScript] 
   Use:
   Dim WshShell
   Set WshShell = CreateObject("WScript.Shell")
   Instead of:
   Dim WshShell
   Set WshShell = WScript.CreateObject("WScript.Shell")
```
### <span id="page-7-0"></span>**Execution Context**

Scripts execute in either the System context or the User context. The execution context is defined in the Scripting policy through the **Run As** setting.

The script context, along with the operating system, determines the rights provided to the script and the functions it can perform. For example:

- On Windows Vista and newer Windows operating systems, a script running in the System context (Session 0) cannot display messages on its own. To display messages, the script must use the Action.DisplayMessage methods or another mechanism.
- Scripts running in the User context execute with the right of the user session.
- Scripts running in the System context have the same rights as Windows services.

### <span id="page-7-1"></span>**Defining Event Triggers**

Triggers are events that cause the Endpoint Security Agent to determine when and if a script should be executed. These events can either be internal agent events or external events monitored by the agent. A script is run when one of the triggers is fired, the script is not already running, and the scripting context (system or user) is available.

Triggers are defined in the Scripting policy. You cannot use a script to change the triggers, but you can use a script to discover the trigger that initiated a script. For information, see [Trigger Event](#page-15-0)  [Methods](#page-15-0).

A brief description of each trigger is provided below. For more information, see "[Scripting Policy](https://www.novell.com/documentation/zenworks-2020-update-2/pdfdoc/zen_es_policies/zen_es_policies.pdf#btxkmmo)" in the *ZENworks Endpoint Security Policies Reference*.

- **Immediate:** Executes the script immediately on load of the script.
- **Location Change:** Executes the script when entering or leaving a location. Trigger can be applied to all location changes or specific location changes only.
- **Network Change:** Executes the script when a network environment that is used for location determination changes, even if the network change does not cause a location change.
- **Network Connect:** Executes the script when the wired adapter, wireless adapter, or modem detects a new connection.
- **Network Disconnect:** Executes the script with the wired adapter, wireless adapter, or modem loses a connection.
- **Policy Change:** Executes the script when the effective policy is updated.
- **Timer:** Executes the script every *n* minutes after the initial enforcement of the policy. The interval includes a one-minute boundary, meaning that the script is run within a minute (plus or minus) of the end of the interval.

### <span id="page-8-0"></span>**Namespaces**

The Endpoint Security Agent provides three namespaces for a script to allow it to control or access the agent. The namespaces are as follows:

- **Query:** Provides methods to get the current state of the agent. For example, Query methods could provide information about the device's network environment, security location, and enforced policies.
- **Action:** Provides methods to change the behavior of the agent or interact with the user. For example, Action methods could display a message or message prompt, start or stop another script, or change the security location.
- **Storage:** Provides methods for the script to store variables for the current session (temporary) or across sessions (persistent) For example, stored variables could be used to hold the last execution time or to transfer data between script executions.

All methods begin with one of the three namespaces. For example:

- string Query.ScriptName
- int Action.TriggerScript(string *script*, string *reason*)
- string Storage.GetNameValue(string *name*)

### <span id="page-8-1"></span>**Storage Interface**

The Storage interface provides a way to save variable data. Variables can be saved in temporary storage or persistent storage.

### <span id="page-8-2"></span>**Variables**

Scripting variables can be used to store information for use in the current Endpoint Security Agent session (temporary variables) or for use across sessions (persistent variables).

As you use variables, be aware of the following naming conventions:

- Variable names can contain any printable character.
- Variable names are not explicitly limited in size.
- $\bullet$  A global variable is defined by prepending a forward slash ( $\prime$ ) to the variable name. Global variables are available to other scripts. For example: Storage.NameValueExists("/ boolWarnedOnPreviousLoop").
- Any variable that does not start with a forward slash (/) is a local variable. Local variables are available only to the script that created them.
- Variables are stored in either temporary storage or persistent storage (for details, see [Storage](#page-8-1)  [Interface\)](#page-8-1). Variable names are unique to each storage system. If a script uses the same name for a variable in both the temporary and persistent storage, the values are independent of each other despite the name being the same.

### <span id="page-9-0"></span>**Temporary Storage Methods**

Temporary storage allows a variable to be retained for the current Endpoint Security Agent session only. The variable is lost when the agent shuts down.

All variables are considered local to the script unless the variable name follows the naming conventions for a global variable. Local variables use the script's identifier to ensure uniqueness. If the script identifier is changed, the script no longer has access to its local variables.

#### **bool Storage.NameValueExists(string** *name***)**

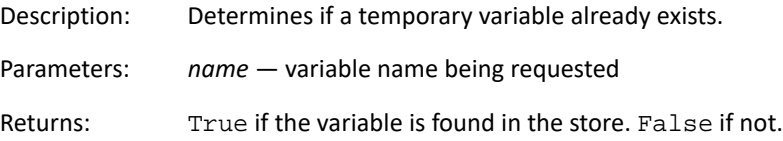

#### **string Storage.GetNameValue(string** *name***)**

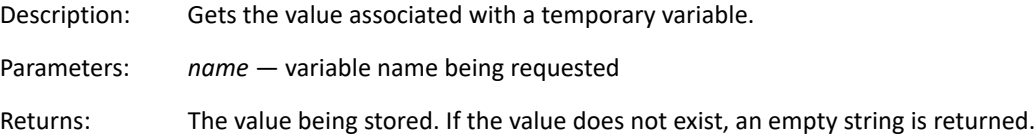

#### **int Storage.SetNameValue(string** *name***, string** *value***)**

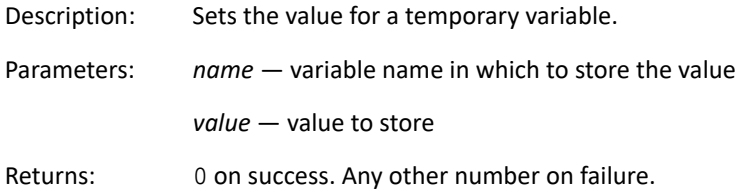

#### **int Storage.ClearNameValue(string** *name***)**

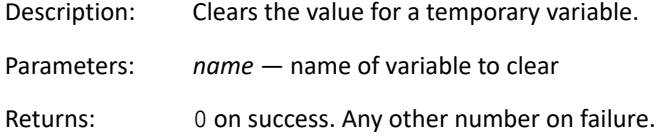

### <span id="page-10-0"></span>**Persistent Storage Methods**

Persistent storage allows a variable to be retained across Endpoint Security Agent restarts; the variable can only be cleared by script or by using the Agent Status feature in the Endpoint Security Agent's About box.

All variables are considered local to the script unless the variable name follows the naming conventions for a global variable. Local variables use the script's identifier to ensure uniqueness. If the script identifier is changed, the script no longer has access to its local variables.

#### **bool Storage.PersistValueExists(string** *name***)**

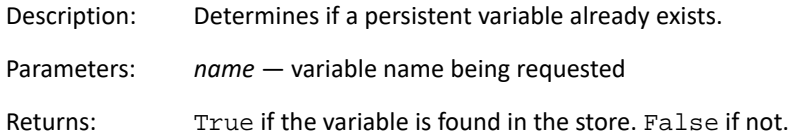

#### **string Storage.GetPersistValue(string** *name***)**

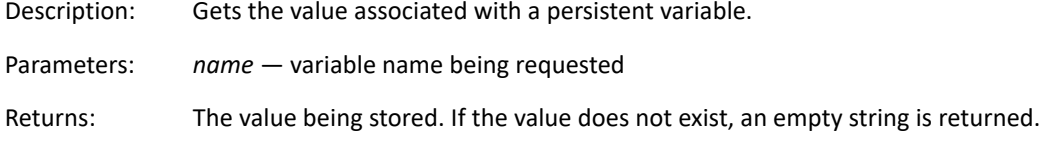

#### **int Storage.SetPersistValue(string** *name***, string** *value***)**

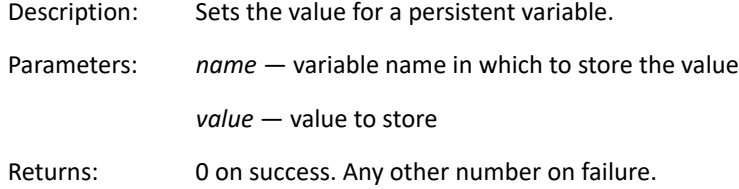

#### **int Storage.ClearPersistValue(string** *name***)**

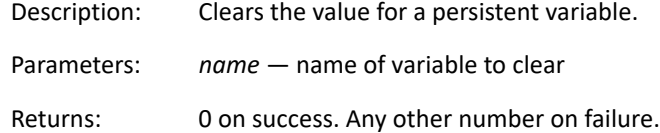

### <span id="page-11-0"></span>**JScript Example**

```
var ret;
var curValue = 0;
if (Storage.NameValueExists("testval"))
     curValue = Storage.GetNameValue("testval");
curValue++;
ret = Storage.SetNameValue("testval", curValue);
Action.Trace("NameValue = " + curValue);
Action.DisplayMessage("Storage", "Name Value: " + curValue, "Info", 3);
Action.Sleep(3000);
curValue = 0;
if (Storage.NameValueExists("/testval"))
     curValue = Storage.GetNameValue("/testval");
curValue++;
ret = Storage.SetNameValue("/testval", curValue);
Action.Trace("Shared NameValue = " + curValue);
Action.DisplayMessage("Shared Storage", "Name Value: " + curValue, "Info",
  3);
Action.Sleep(3000);
curValue = 0;
if (Storage.PersistStringExists("testval"))
     curValue = Storage.GetPersistString("testval");
curValue++;
ret = Storage.SetPersistString("testval", curValue);
Action.Trace("Persist String = " + curValue);
Action.DisplayMessage("Storage", "Persist String: " + curValue, "Info", 3)
;
Action.Sleep(3000);
curValue = 0;
if (Storage.PersistStringExists("/testval"))
     curValue = Storage.GetPersistString("/testval");
curValue++;
ret = Storage.SetPersistString("/testval", curValue);
Action.Trace("Shared Prersist String = " + curValue);
Action.DisplayMessage("Shared Storage", "Persist String: " + curValue, "In
fo", 3);
Action.Sleep(3000);
```
### <span id="page-12-0"></span>**VBScript Example**

```
dim ret
dim curValue
curValue = 0
If Storage.NameValueExists("testval") then
     curValue = Storage.GetNameValue("testval")
End If
curValue = curValue + 1
ret = Storage.SetNameValue("testval", curValue)
Action.Trace "NameValue = " & curValue
msg = "Name Value: " & curValue
Action.DisplayMessage "Storage", msg, "Info", 3
Action.Sleep 3000 
curValue = 0
If Storage.NameValueExists("/testval") then
     curValue = Storage.GetNameValue("/testval")
End If
curValue = curValue + 1
ret = Storage.SetNameValue("/testval", curValue)
Action.Trace "Shared NameValue = " & curValue
Action.DisplayMessage "Shared Storage", "Name Value: " & curValue, "Info",
  3
Action.Sleep 3000
curValue = 0
If Storage.PersistStringExists("testval") then
     curValue = Storage.GetPersistString("testval")
End If
curValue = curValue + 1
ret = Storage.SetPersistString("testval", curValue)
Action.Trace "Persist String = " & curValue
Action.DisplayMessage "Storage", "Persist String: " & curValue, "Info", 3
Action.Sleep 3000
curValue = 0
If Storage.PersistStringExists("/testval") then
     curValue = Storage.GetPersistString("/testval")
End If
curValue = curValue + 1
ret = Storage.SetPersistString("/testval", curValue)
Action.Trace "Shared Prersist String = " & curValue
Action.DisplayMessage "Shared Storage", "Persist String: " & curValue, "In
fo", 3
Action.Sleep 3000
```
### <span id="page-13-0"></span>**Script Management Interface**

The Script Management interface provides methods for getting script information, launching other scripts and programs, and displaying informational messages and prompts to users. The methods are organized into the following sections:

### <span id="page-13-1"></span>**Script Information and Helper Methods**

The Script Information and Helper methods get information about a script (name, ID, and execution context) and provide general script helping functions such as creating a new unique ID for use in the script, generating trace messages for the script, and pausing the script for a specified amount of time.

#### **string Query.ScriptName**

Description: Gets the name of the script. The name is derived from the Scripting policy name.

#### **string Query.ScriptId**

Description: Gets the script identifier. The identifier is derived from the Scripting policy ID.

#### **string Query.ScriptContext**

Description: Gets the context (user or system) in which the script is running.

#### **string Query.UniqueID**

<span id="page-13-2"></span>Description: Generates a unique identifier for use by the script.

#### **void Action.Trace(string** *msg***)**

Description: Sends trace messages to the user or service logs (depending on whether the script is running in the user context or system context). Each trace message has its script id concatenated to the message. The trace messages can also be viewed in the Script Tracing dialog of the Endpoint Security Agent About box.

Parameters: *msg* — The message string to log.

#### **void Action.Sleep (int** *millisec***)**

Description: Causes the script to sleep for a specified period of time.

Parameters: *millisec* — The number of milliseconds the script sleeps before proceeding. The implementation wakes up on a regular interval to check if the script needs to be terminated early due to a policy change or agent restart. Control is returned only after the number of milliseconds has expired.

#### **JScript Example**

```
Action.Trace("");
Action.Trace(" ******** Script Information ********* ");
Action.Trace("UniqueID: " + Query.UniqueID);
Action.Trace("Script Name: " + Query.ScriptName);
Action.Trace("Script ID: " + Query.ScriptID);
Action.Trace("Script Context: " + Query.ScriptContext);
```
#### **VBScript Example**

```
Action.Trace ""
Action.Trace " ******** Script Information ********* "
Action.Trace "UniqueID: " & Query.UniqueID 
Action.Trace "Script Name: " & Query.ScriptName 
Action.Trace "Script ID: " & Query.ScriptID 
Action.Trace "Script Context: " & Query.ScriptContext
```
### <span id="page-14-0"></span>**Version Methods**

The Version methods get information about the version of a namespace (Query, Action, Storage) or of the Endpoint Security Agent.

#### **int Query.Version(string** *category***, string** *component***)**

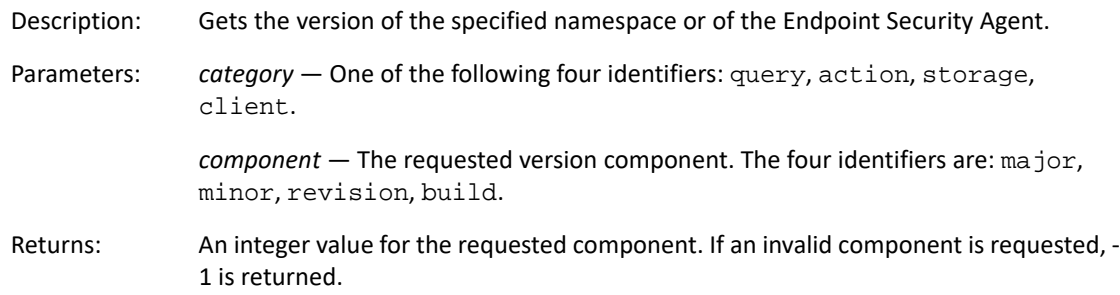

#### **JScript Example**

```
Action.Trace("");
Action.Trace(" ******** Version Information ********* ");
Action.Trace("");
Action.Trace("Client: " + Query.Version("Client", "Major") + "." + Query.V
ersion("Client", "Minor") + "." + Query.Version("Client", "Revision") + ".
" + Query.Version("Client", "Build"));
Action.Trace("Query: " + Query.Version("Query", "Major") + "." + Query.Ver
sion("Query", "Minor") + "." + Query.Version("Query", "Revision") + "." + 
Query.Version("Query", "Build"));
Action.Trace("Action: " + Query.Version("Action", "Major") + "." + Query.V
ersion("Action", "Minor") + "." + Query.Version("Action", "Revision") + ".
" + Query.Version("Action", "Build"));
Action.Trace("Storage: " + Query.Version("Storage", "Major") + "." + Query
.Version("Storage", "Minor") + "." + Query.Version("Storage", "Revision") 
+ "." + Query.Version("Storage", "Build"));
```
#### **VBScript Example**

```
Function DisplayVersion (name)
     dim major
     dim minor
     dim revision
     dim build
     major = Query.Version(name, "Major")
     minor = Query.Version(name, "Minor")
     revision = Query.Version(name, "Revision")
     build = Query.Version(name, "Build")
     Action.Trace name & ": " & major & "." & minor & "." & revision & "." 
& build
End Function
Action.Trace "" 
Action.Trace " ******** Version Information ********* " 
Action.Trace "" 
DisplayVersion("Client")
DisplayVersion("Query")
DisplayVersion("Action")
DisplayVersion("Storage")
```
### <span id="page-15-0"></span>**Trigger Event Methods**

The Trigger Event methods get information about the event that caused the script to execute.

#### <span id="page-15-1"></span>**Trigger Reasons**

The following table lists the reasons a script is triggered. Each trigger reason includes one or more indexes that are available for the trigger. The indexes listed for each trigger are guaranteed to be available. Other indexes, and even other reasons, might be available depending on the version of the Endpoint Security Agent.

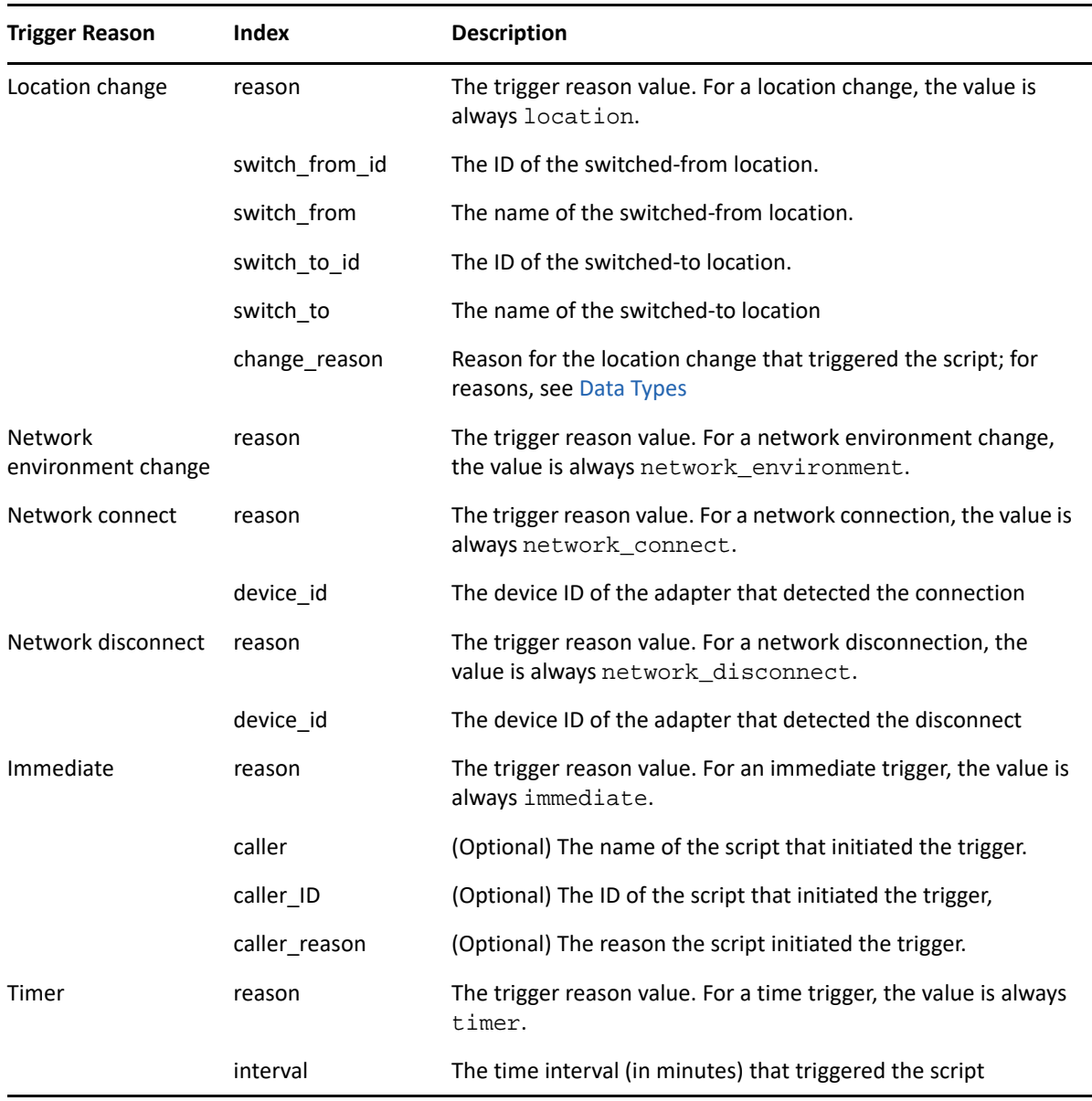

### **string Query.TriggerParameter(string** *index***)**

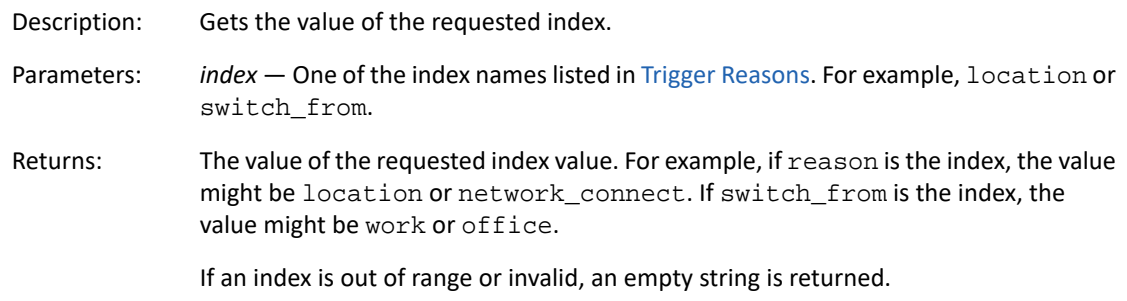

#### **int Query.TriggerParameterCount**

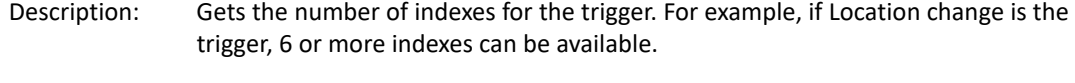

Returns: The number of indexes.

#### **string Query.TriggerParameterName(int** *index***)**

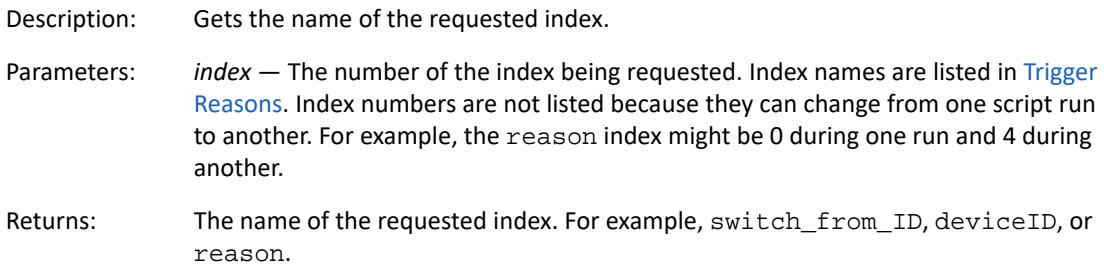

#### **string Query.TriggerParameterValue(int** *index***)**

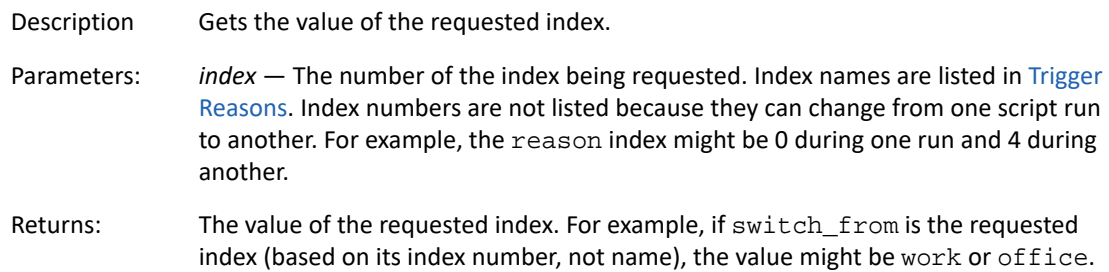

#### **JScript Example**

```
Action.Trace("");
Action.Trace(" ******** Trigger Reasons ********* ");
Action.Trace("");
Action.Trace("Reason = " + Query.TriggerParameter("reason"));
Action.Trace("Parameter Count = " + Query.TriggerParameterCount);
for(var idx = 0; idx < Query. TriggerParameterCount; idx++)
{
    Action.Trace("Parameter: " + Query.TriggerParameterName(idx) + " -
> " + Query.TriggerParameterValue(idx));
}
Action.Trace("Invalid trigger parm return: " + Query.TriggerParameter("-
1"));
```
#### **VBScript Example**

```
Action.Trace "" 
Action.Trace " ******** Trigger Reasons ********* " 
Action.Trace "" 
Action.Trace "Reason = " & Query.TriggerParameter("reason") 
Action.Trace "Parameter Count = " & Query.TriggerParameterCount 
For idx = 0 to (Query. TriggerParameterCount - 1)
     Action.Trace "Parameter: " & Query.TriggerParameterName(idx) & " -
> " & Query.TriggerParameterValue(idx)
Next
Action.Trace "Invalid trigger parm return: " & Query.TriggerParameter("-
```
### <span id="page-18-0"></span>**Script Run Methods**

1")

The Script Run methods trigger or terminate another script in the system.

#### **int Action.TriggerScript(string** *script***, string** *reason***)**

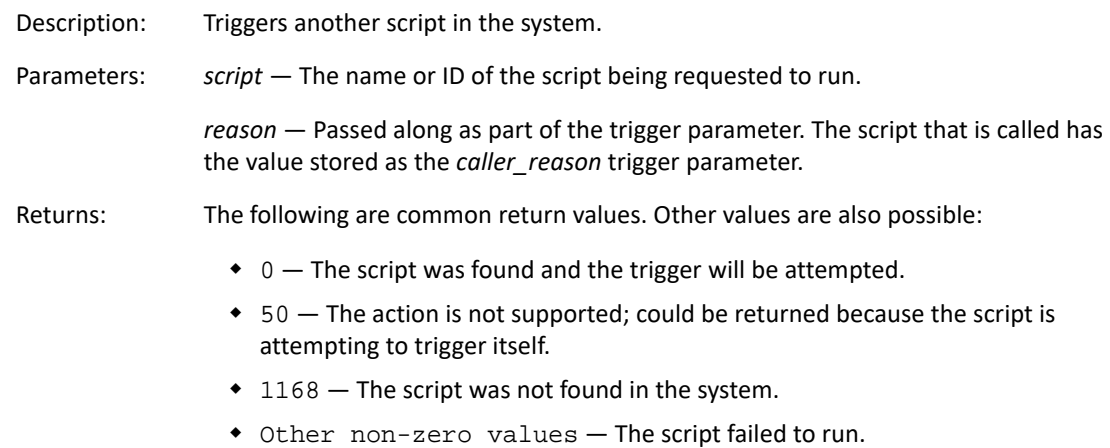

#### **int Action.TerminateScript(string** *script***, string** *reason***)**

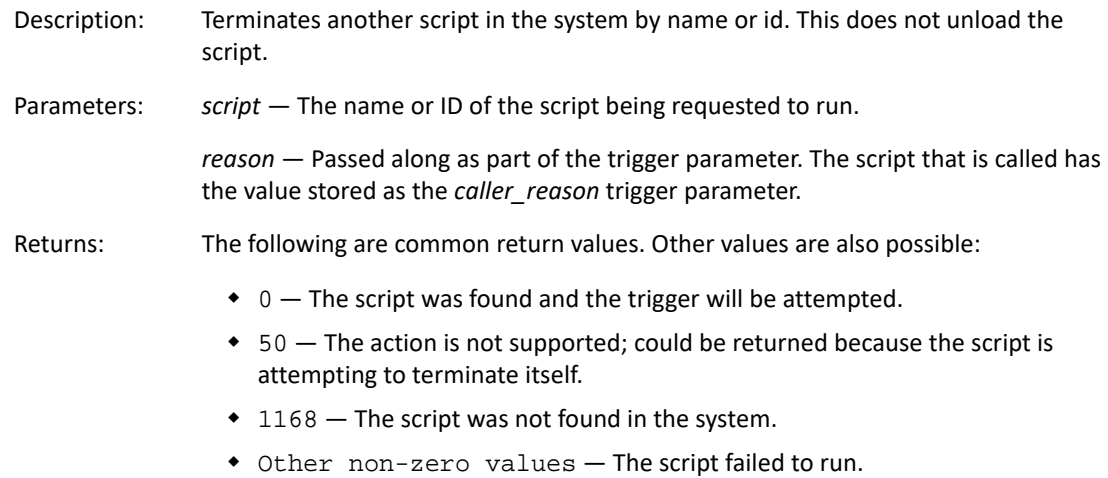

### <span id="page-19-0"></span>**Program Launch/Execute Methods**

The Launch/Execute methods provide ways to launch and execute programs. A launch method runs the program but does not wait for the program to finish and return an exit code. An execute method runs the program and waits for it to finish and return an exit code, or for the execution timeout to expire.

A launched or executed program runs in the same context (user or system) as the script, unless the script overrides the context by passing a new context.

Be aware that some Windows operating systems may not allow GUI applications to display in the system context.

### **int Action.Launch(string** *context***, bool** *hide***, string** *command***, string**  *parameters***)**

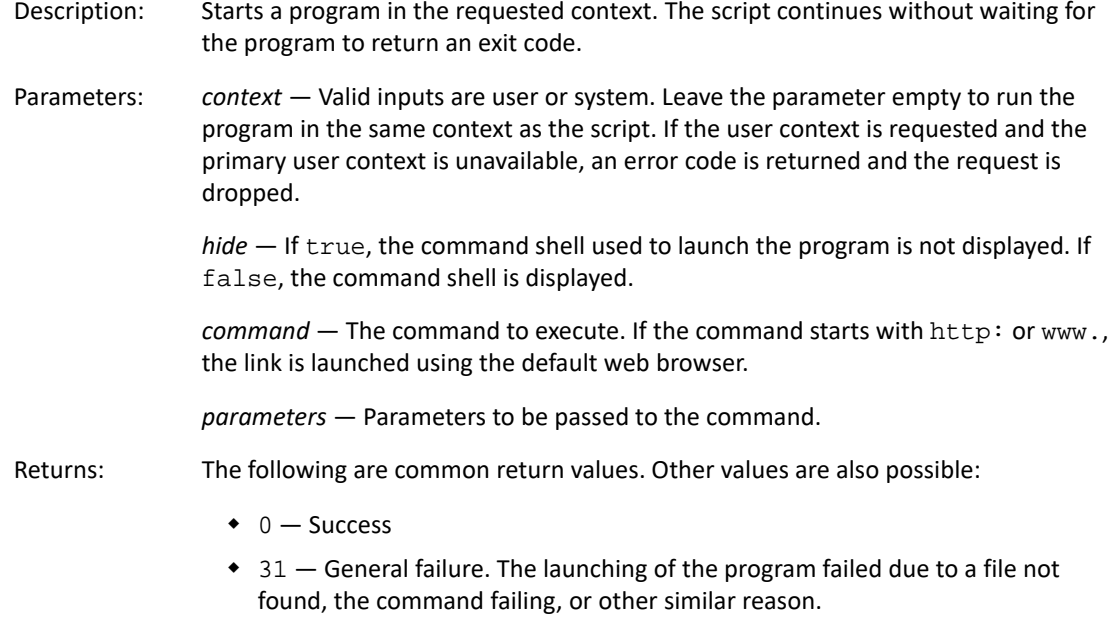

◆ 1359 — The launch context (user or system) is not available.

### **int Action.Execute(string** *context***, bool** *hide***, string** *command***, string**  *parameters***)**

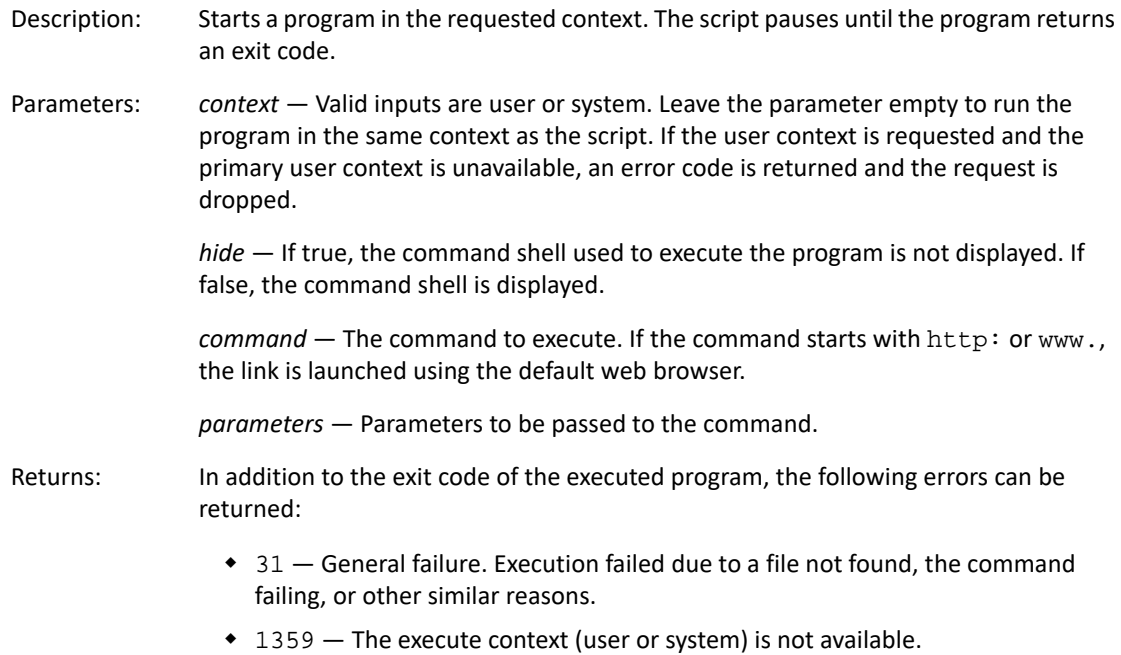

#### **int Action.ExecuteWithTimeout(string** *context***, bool** *hide***, string**  *command***, string** *parameters* **int** *timeout***)**

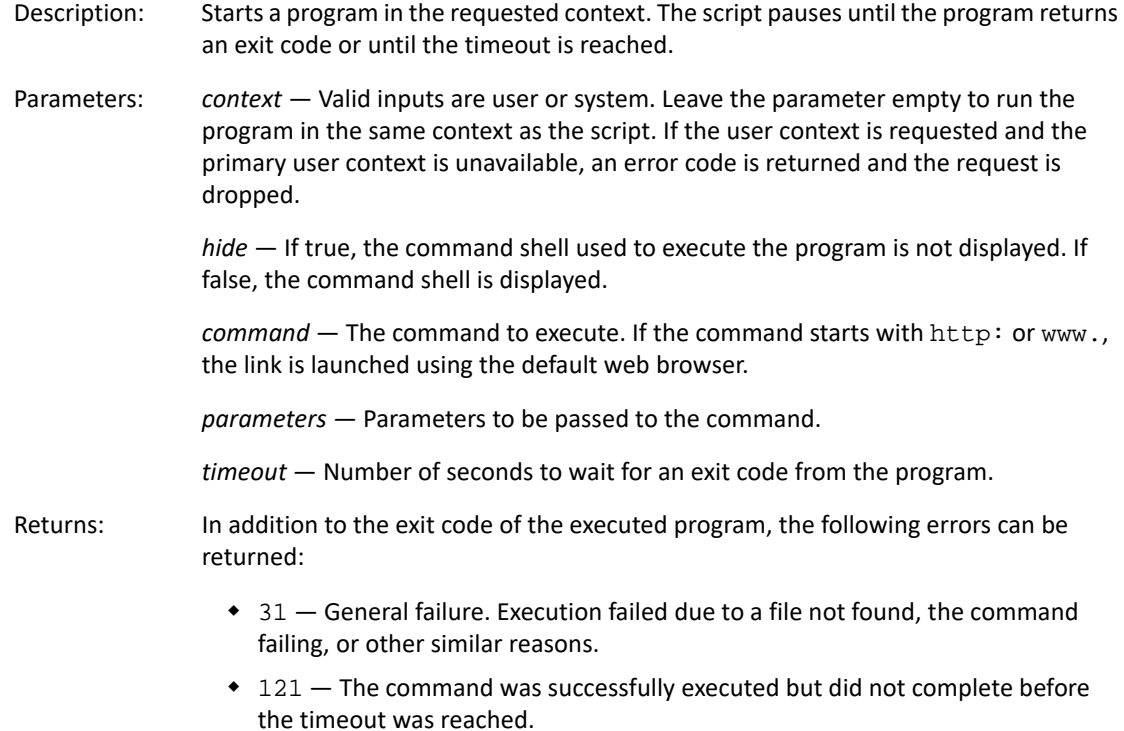

1359 — The execute context (user or system) is not available.

#### **JScript Example**

var ret;

```
ret = Action.Launch("user", false, "notepad", "");
Action.Trace("User: Launch notepad: " + ret);
ret = Action.Execute("user", false, "notepad", "");
Action.Trace("User: Execute notepad: " + ret);
```

```
ret = Action.ExecuteWithTimeout("user", false, "notepad", "", 5);
Action.Trace("User: Execute with Timeout, notepad: " + ret);
```
#### **VBScript Example**

dim ret

```
ret = Action.Launch("user", false, "notepad", "")
Action.Trace("User: Launch notepad: " & ret)
ret = Action.Execute("user", false, "notepad", "")
Action.Trace("User: Execute notepad: " & ret)
ret = Action.ExecuteWithTimeout("user", false, "notepad", "", 5)
Action.Trace("User: Execute with Timeout, notepad: " & ret)
```
### <span id="page-22-0"></span>**Display Methods**

The Display methods enable a message to be displayed to a user. The methods are valid only if the script is running in a user session.

The displayed message includes an OK button to dismiss the message. You can also set a timeout to automatically dismiss the message. The message does not pause the script; it continues to run while the message displays.

Display messages are intended for providing information to the user. If you need to display a message that requires the user to make a choice (such as OK or Cancel), you should use a message prompt. See [Prompt Methods](#page-25-0).

#### **void Action.DisplayMessage(string** *title***, string** *message***, string** *icon***, int**  *timeout***)**

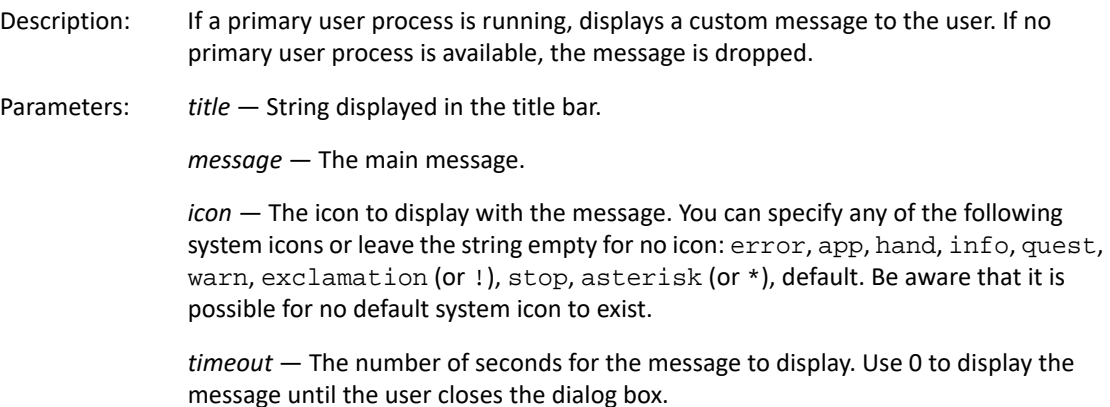

### **void Action.DisplayMessageWithLink(string** *title***, string** *message***, string**  *icon***, int** *timeout***, string** *linkName***, string** *linkCommand***, string**  *linkParameters***)**

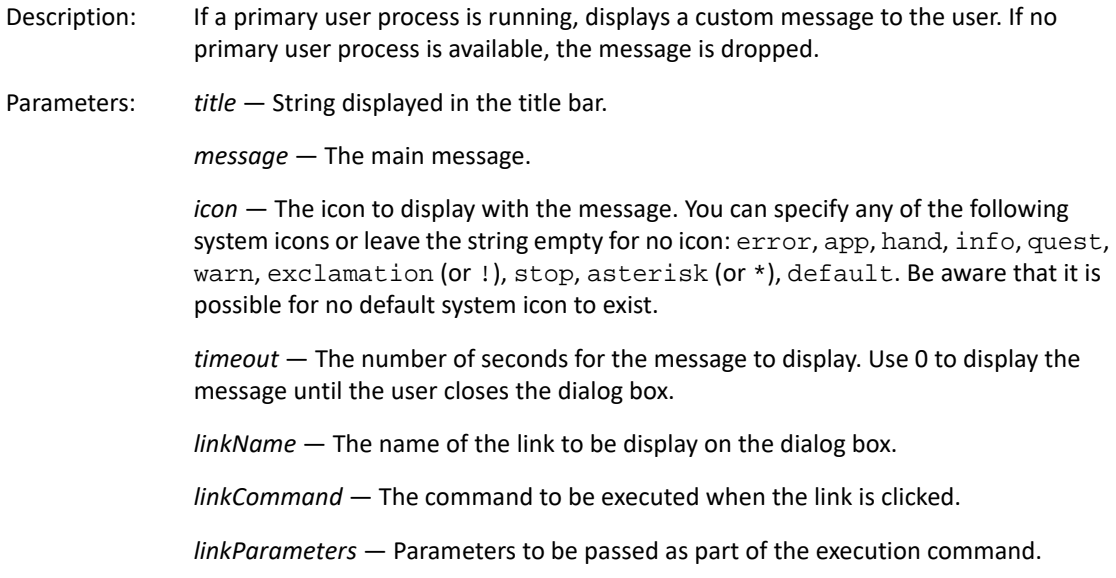

### **void Action.DisplayMessageById(string** *id***, string** *title***, string** *message***, string** *icon***, int** *timeout***)**

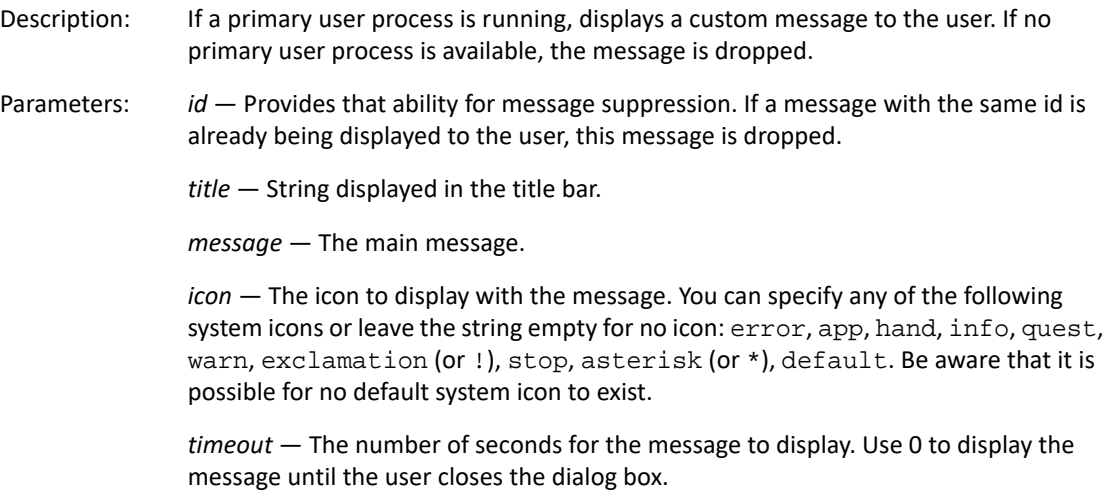

#### **void Action.DisplayMessageByIdWithLink(string** *id***, string** *title***, string**  *message***, string** *icon***, int** *timeout***, string** *linkName***, string** *linkCommand***, string** *linkParameters***)**

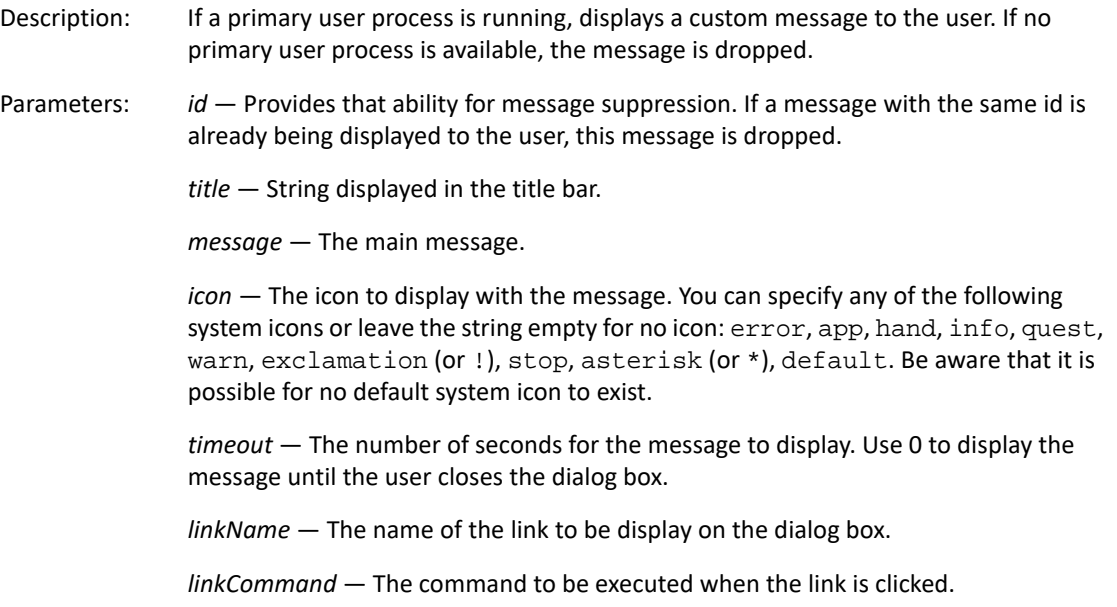

*linkParameters* — Parameters to be passed as part of the execution command.

#### **JScript Example**

```
Action.DisplayMessage("Display Message", "Error icon", "Error", 2);
Action.Sleep(2000);
Action.DisplayMessageWithLink("Display Message With Link", "Error icon", "
Error", 2, "novell", "www.novell.com", "");
Action.Sleep(2000);
Action.DisplayMessageById("2", "Display Message By Id", "Should See", "app
", 5);Action.Sleep(2000);
Action.DisplayMessageById("2", "Display Message By Id", "Should not see", 
"error", 2);
Action.Sleep(3000);
Action.DisplayMessageByIdWithLink("8", "Display Message By Id With Link", 
"Should See", "app", 5, "novell", "www.novell.com", "");
Action.Sleep(2000);
Action.DisplayMessageByIdWithLink("8", "Display Message By Id With Link", 
"Should not see", "error", 2, "novell", "www.novell.com", "");
```
#### **VBScript Example**

```
Action.DisplayMessage "Display Message", "Error icon", "Error", 2
Action.Sleep 2000
Action.DisplayMessageWithLink "Display Message With Link", "Error icon", "
Error", 2, "novell", "www.novell.com", ""
Action.Sleep 2000
Action.DisplayMessageById "2", "Display Message By Id", "Should See", "app
", 5
Action.Sleep 2000
Action.DisplayMessageById "2", "Display Message By Id", "Should not see", 
"error", 2
Action.Sleep 3000
Action.DisplayMessageByIdWithLink "8", "Display Message By Id With Link", 
"Should See", "app", 5, "novell", "www.novell.com", ""
Action.Sleep 2000
Action.DisplayMessageByIdWithLink "8", "Display Message By Id With Link", 
"Should not see", "error", 2, "novell", "www.novell.com", ""
```
### <span id="page-25-0"></span>**Prompt Methods**

The Prompt methods enable a message prompt to be displayed to a user. The methods are valid only if the script is running in a user session.

The prompt can include different response buttons, such as OK/Cancel or Abort/Retry/Ignore. You can also set a timeout to automatically close the prompt if the user doesn't respond.

Message prompts are intended for prompting the user to make a choice. If you only need to display information to the user, you should use a display message. See [Display Methods](#page-22-0).

#### **string Action.Prompt(string** *title***, string** *message***, string** *icon***, int** *timeout***, string** *buttons***)**

Description: If a primary user process is running, displays a custom message prompt to the user. If no primary user process is available, the message prompt is dropped.

Parameters: title - String displayed in the title bar.

*message* — The main message.

*icon* — The icon to display with the message. You can specify any of the following system icons or leave the string empty for no icon: error, app, hand, info, quest, warn, exclamation (or !), stop, asterisk (or \*), default. Be aware that it is possible for no default system icon to exist.

*timeout* — The number of seconds for the message to display. Use 0 to display the message until the user closes the dialog box.

*buttons* — The buttons to display. Valid inputs are: ok, okCancel, abortRetryIgnore, yesNoCancel, yesNo, retryCancel. Inputs are not casesensitive.

Returns: One of the following:

- "" Empty string. The primary process is unavailable, no input received.
- closed Dialog box closed without input.
- $\bullet$  timeout  $-$  Dialog box timed out.
- $\bullet$  ok OK button selected.
- cancel Cancel button selected.
- abort Abort button selected.
- retry Retry button selected.
- ignore Ignore button selected.
- yes Yes button selected.
- no No button selected.
- cancel Cancel button selected.

#### **string Action.PromptWithLink(string** *title***, string** *message***, string** *icon***, int**  *timeout***, string** *buttons***, string** *linkName***, string** *linkCommand***, string**  *linkParameters***)**

Description: If a primary user process is running, displays a custom message prompt to the user. If no primary user process is available, the message prompt is dropped.

Parameters: *title - String displayed in the title bar.* 

*message* — The main message.

*icon* — The icon to display with the message. You can specify any of the following system icons or leave the string empty for no icon: error, app, hand, info, quest, warn, exclamation (or !), stop, asterisk (or \*), default. Be aware that it is possible for no default system icon to exist.

*timeout* — The number of seconds for the message to display. Use 0 to display the message until the user closes the dialog box.

*buttons* — The buttons to display. Valid inputs are: ok, okCancel, abortRetryIgnore, yesNoCancel, yesNo, retryCancel. Inputs are not casesensitive.

*linkName* — The name of the link to be display on the dialog box.

*linkCommand* — The command to be executed when the link is clicked.

*linkParameters* — Parameters to be passed as part of the execution command.

Returns: One of the following:

- $*$  ""  $-$  Empty string. The primary process is unavailable, no input received.
- closed Dialog box closed without input.
- $\bullet$  timeout  $-$  Dialog box timed out.
- $\bullet$  ok OK button selected.
- cancel Cancel button selected.
- abort Abort button selected.
- $*$  retry  $-$  Retry button selected.
- ignore Ignore button selected.
- yes Yes button selected.
- no No button selected.
- cancel Cancel button selected.

#### **JScript Example**

```
var ret;
ret = Action.Prompt("Prompt - Ok", "Hit ok", "Error", 0, "ok");
Action.Trace("Ok Result: " + ret);
ret = Action.Prompt("Prompt - OkCancel", "Hit ok", "", 0, "okCancel");
Action.Trace("Ok Result: " + ret);
ret = Action.Prompt("Prompt - Retry/
Cancel", "Allow to timeout", "", 5, "retryCancel");
Action.Trace("timeout Result: " + ret);
ret = Action.PromptWithLink("Prompt - Retry/
Cancel", "With link", "", 3, "retryCancel", "Novell", "www.novell.com", ""
);
Action.Trace("with link results: " + ret);
```
#### **VBScript Example**

```
dim ret
ret = Action.Prompt("Prompt - Ok", "Hit ok", "Error", 0, "ok")
Action.Trace("Ok Result: " & ret)
ret = Action.Prompt("Prompt - OkCancel", "Hit ok", "", 0, "okCancel")
Action.Trace("Ok Result: " & ret)
ret = Action.Prompt("Prompt - Retry/
Cancel", "Allow to timeout", "", 5, "retryCancel")
Action.Trace("timeout Result: " & ret)
ret = Action.PromptWithLink("Prompt - Retry/
Cancel", "With link", "", 3, "retryCancel", "Novell", "www.novell.com", ""
)
Action.Trace("with link results: " & ret)
```
### <span id="page-28-0"></span>**Safe Arrays**

A safe array indexes a list of objects. Safe arrays are native to VBScript and provide a way to enumerate all elements in the array. Safe arrays are not native to JScript; they must be converted using the native VBArray function provided by WScript.

Functions that return a safe array value end in Array (for example, EffectivePolicyArray). The followng VBScript and JScript examples use EffectivePolicyArray as a safe array.

#### **JScript Example**

```
Action.Trace(" ******** Array Access ****** ");
var a = new VBArray(Query.EffectivePolicyArray());
ret = a.toArray();
for (var i = 0; i < ret.length; i++) {
    var pol = ret[i]; Action.Trace(" ******** Policy Information ********* ");
     Action.Trace("ID: " + pol.Id);
     Action.Trace("Version: " + pol.Version);
     Action.Trace("Name: " + pol.Name);
     Action.Trace("Type: " + pol.PolicyType);
     Action.Trace("Session: " + pol.Session);
}
```
#### **VBScript Example**

```
Dim obj, idx, max, pol
obj = Query.EffectivePolicyArray
Action.Trace VarType(obj)
Action.Trace IsArray(obj)
For Each pol in obj
     Action.Trace " ******** Policy Information ********* "
     Action.Trace "ID: " & pol.Id
     Action.Trace "Version: " & pol.Version
     Action.Trace "Name: " & pol.Name
     Action.Trace "Type: " & pol.PolicyType
     Action.Trace "Session: " & pol.Session
Next
```
### <span id="page-29-0"></span>**Object Match Lists**

Because JScript does not support the native importing of safe arrays, and does not support an array enumerator, ZENworks Endpoint Security Management provides an object called Object Match List to allow for index enumeration of a list to both VBScript and JScript. Functions that return this type of object end in List (for example, EffectivePolicyList). The object provides the following functions and properties for access to the objects in the container.

#### **int Count**

Description: Returns the number of objects in the container.

#### **object Item(int** *idx***)**

Description: Returns a particular object from the container based on the index given. If the index is outside the count of container, a null/empty object is returned. The order of objects in the container is not guaranteed.

#### **object Find(string** *value***)**

Description: Returns an object that matches the value provided. If no matches are found in the container, a null/empty object is returned.

#### **JScript Example**

```
Action.Trace(" ******** List Access ****** ");
var ret = Query.EffectivePolicyList;
for(var i = 0; i < ret. Count; i++)
\{var pol = ret.Hem(i); Action.Trace(" ******** Policy Information ********* ");
     Action.Trace("ID: " + pol.Id);
     Action.Trace("Version: " + pol.Version);
     Action.Trace("Name: " + pol.Name);
     Action.Trace("Type: " + pol.PolicyType);
     Action.Trace("Session: " + pol.Session);
}
```
#### **VBScript Example**

```
set obj = Query.EffectivePolicyList
max = obj.Count
For idx = 0 to (max - 1) Action.Trace " ******** Policy Information ********* "
    set pol = obj. Item(idx)
     Action.Trace "ID: " & pol.Id
     Action.Trace "Version: " & pol.Version
     Action.Trace "Name: " & pol.Name
     Action.Trace "Type: " & pol.PolicyType
     Action.Trace "Session: " & pol.Session
Next
```
### <span id="page-30-0"></span>**Effective Policy Interface**

The Endpoint Security Agent evaluates many policies and types to determine which ones will be enforced by a device. Policies that are currently being enforced make up the Effective Policy List.

### <span id="page-30-1"></span>**PolicyInformation Object**

The PolicyInformation object provides information about an individual policy in the system. It can be returned by the EffectivePolicyList and EffectivePolicyArray functions.

Data Types: string *Id* — A unique identifier for the policy in the system.

string *Version* — The version of the policy being used.

string *Name* — The name of the policy.

string *PolicyType* — One of the following policy types. Available policy types vary depending on the Endpoint Security Agent version.

- script
- applicationControl
- hardware
- firewall
- locationAssignment
- locationRelation
- networkEnvironment
- security
- storageEncryption
- storageDeviceControl
- usb
- vpn
- wifi
- $\bullet$  fde

string *Session* — The session (user, device, zone) that provided the policy.

Functions: bool Match(string value)

Returns true if the value provided matches the ID or Name value for the policy.

#### <span id="page-31-0"></span>**Effective Policies Methods**

The Effective Policies methods get information about a device's currently effective policies.

#### **SafeArray Query.EffectivePolicyArray()**

Description: Returns an array of PolicyInformation objects, one for each effective policy being enforced. The list can be empty when there are no published policies. See the example in [Safe Arrays.](#page-28-0)

#### **ObjectMatchList Query.EffectivePolicyList**

Description: Returns an array of PolicyInformation objects, one for each effective policy being enforced. The list can be empty when there are no published policies. See the example in [Object Match Lists.](#page-29-0)

#### **JScript Example**

```
Action.Trace(" ******** List Access ****** ");
var ret = Query.EffectivePolicyList;
for(var i = 0; i < ret. Count; i++)
\{var pol = ret.Htem(i); Action.Trace(" ******** Policy Information ********* ");
     Action.Trace("ID: " + pol.Id);
     Action.Trace("Version: " + pol.Version);
     Action.Trace("Name: " + pol.Name);
     Action.Trace("Type: " + pol.PolicyType);
     Action.Trace("Session: " + pol.Session);
}
```
#### **VBScript Example**

```
set obj = Query.EffectivePolicyList
max = obj.Count
For idx = 0 to (max - 1) Action.Trace " ******** Policy Information ********* "
    set pol = obj. Item(idx)
     Action.Trace "ID: " & pol.Id
     Action.Trace "Version: " + pol.Version
     Action.Trace "Name: " + pol.Name
     Action.Trace "Type: " + pol.PolicyType
     Action.Trace "Session: " + pol.Session
Next
```
## <span id="page-32-0"></span>**Location Interface**

The Location interface provides methods for getting information about a device's location and for manipulating the location.

### <span id="page-32-1"></span>**Definitions**

ZENworks Endpoint Security Management provides two different lists of locations: a Network Location List and an Assigned Location List. Using these two lists, information about four types of locations is tracked: a Network location, an Assigned location, a Mobile location, and a Security location. A brief description is provided for both of the lists and each location:

- **Network Location List:** Contains all locations defined in the ZENworks Management Zone. These locations may be associated with a set of network environments. The list always contains at least one location that is marked as the Mobile (Unknown) location that is used when the current environment does not match any defined network environments.
- **Assigned Location List:** Contains only the locations that the device is allowed to apply as Security locations. Normally, this list is provided via the Location Assignment policy. This list always contains at least one location that is marked as the Mobile (Unknown) location. The Mobile location is used when the current environment does not match any locations included in the Assigned Location List.
- **Network Location:** The location, taken from the Network Location List, that the current network environment best matches.
- **Assigned Location:** The location, taken from the Assigned Location List, that the current network environment best matches.
- **Security Location:** The location, from the Assigned Location List, that determine which of the security policies are being enforced. Normally, this is the same as the Assigned location. However, scripting or other rules (such as the VPN policy) can force the Security location to change.
- **Mobile Location:** The location, from the Assigned Location List, that has been designated as the default Assigned location if the current network environment does not match any location definitions. This is frequently referred to as the Unknown location.

### <span id="page-33-0"></span>**Data Types**

#### <span id="page-33-1"></span>**LocationAssignment**

The LocationAssignment object provides information about the current location. It is returned when working with a location from the Assigned Location List.

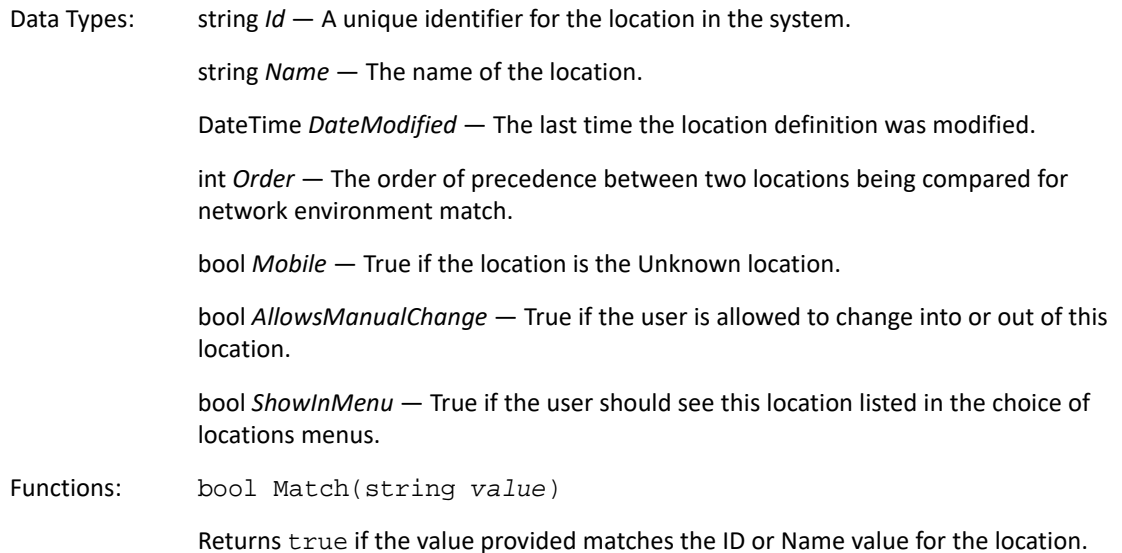

#### **LocationNetwork**

The LocationNetwork object provides information about the current location. It is returned when working with a location from the Network Location List.

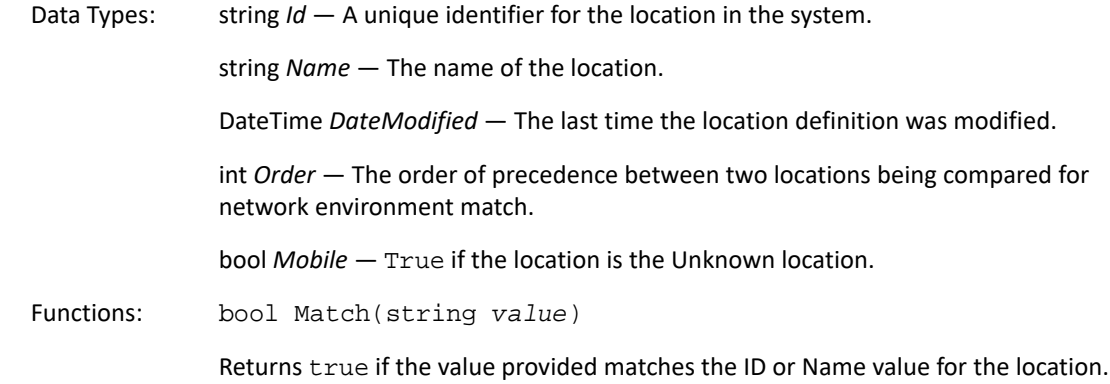

#### <span id="page-34-1"></span>**LocationChange**

The LocationChange object provides information about the last location change and why the current location change is being enforced. It is returned when changing the current Security location or can be asked for directly.

Data Types: string *Reason* — One of the following:

- none No change has occurred yet.
- $\bullet$  policy  $-$  A policy update caused the location change.
- manual The location change was manually initiated (for example, by the user).
- network A network environment change caused a match with the new location.
- $*$  rule  $-$  A rule, such as a VPN rule or a script, requested the location change.
- permanent A rule requested a permanent location change. The location change remains in effect until another permanent change is requested or the current request is cancelled.

string *Producer* — The Endpoint Security Agent component that requested the location change. This value can be empty.

string *RuleId* — The ID of the rule that made the location change request. This value an be empty.

string *RuleName* — The name of the rule that made the location change request. This value an be empty.

int *Level* — The level that the request was made.

LocationAssignment *SecurityLocation* — Information about the current Security location resulting from the location change.

### <span id="page-34-0"></span>**Security Location Methods**

The Security Location methods deal with the security location, retrieving the current security location, and setting a new location from the script. The Manual location change methods perform the same functions as if the user initiated a request for the location change and follow the same

restriction as those put on the user. When the current security location does not allow manual changes, the script or the user is not able to switch into or out of the location. If the destination location does not allow manual changes, the request is ignored because the location change cannot be switched into by a manual change.

The Rule location change methods allow the script to change from any location to another without restrictions. When a user initiates a manual change, it fails if a location is involved that does not allow manual changes. However, when a script uses the Rule location change (or an internal VPN/ Network Environment rule), the location change is allowed regardless of the manual change settings.

The Permanent location change methods allow the script to block changes by internal rules (VPN/ Network Environments) and other scripts running in the system. This is done by disabling the location decider code in the Endpoint Security Agent and requiring other scripts/rules to provide the equivalent or higher level before the location can be changed. The internal "VPN" rule in the system uses this method to control location changes when the internet is present. The level it sets is 100.

The final component is the ability to re-enable the location decider. This is controlled by the level setting of the request.

#### **LocationAssignment Query.SecurityLocation**

Description: Gets the current Security location.

#### **LocationChange Action.ManualLocationChange(string** *toLocation***)**

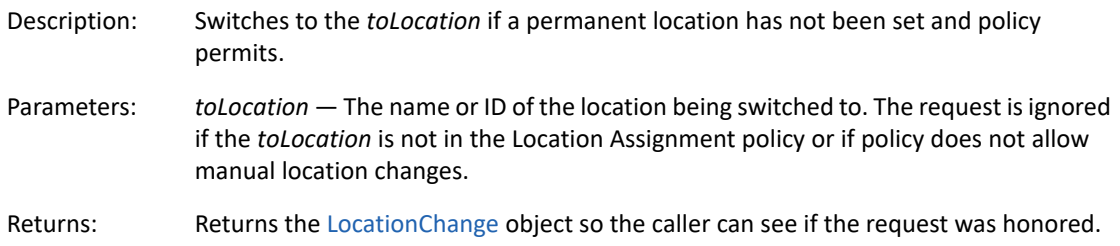

#### **LocationChange Action.ManualLocationChangeWithSource(string**  *fromLocation***, string** *toLocation***)**

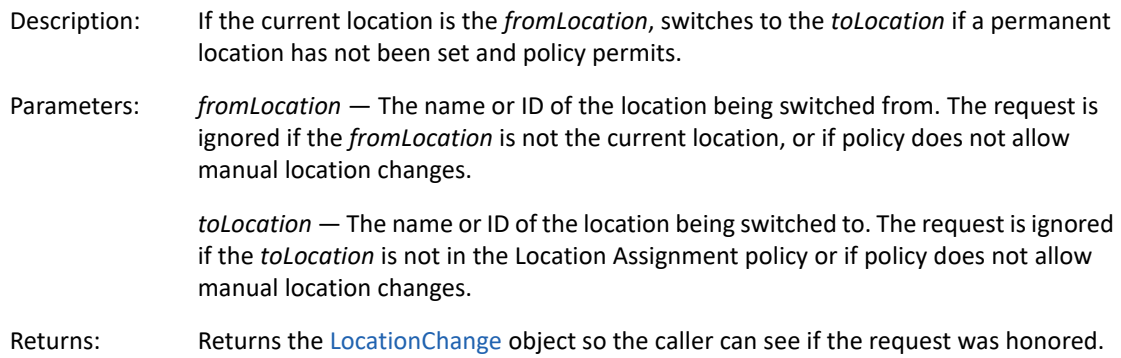

#### **LocationChange Action.RuleLocationChange(string** *toLocation***)**

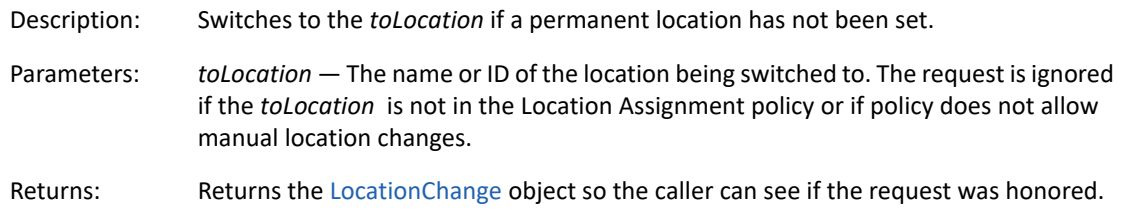

### **LocationChange Action.RuleLocationChangeWithSource(string**  *fromLocation***, string** *toLocation***)**

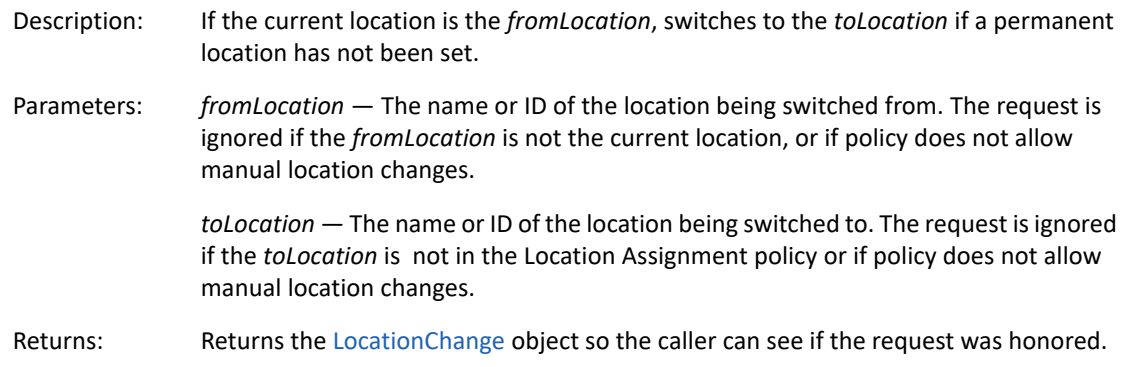

### <span id="page-36-0"></span>**LocationChange Action.PermanentLocationChange(string** *toLocation***, int**  *level***)**

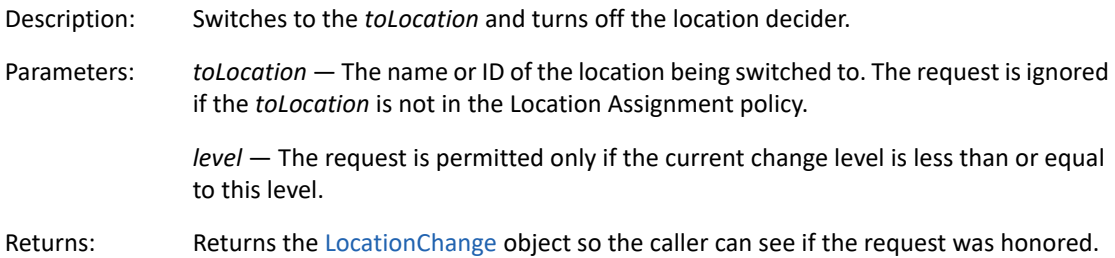

### **LocationChange Action.PermanentLocationChangeWithSource(string**  *fromLocation***, string** *toLocation***, int** *level***)**

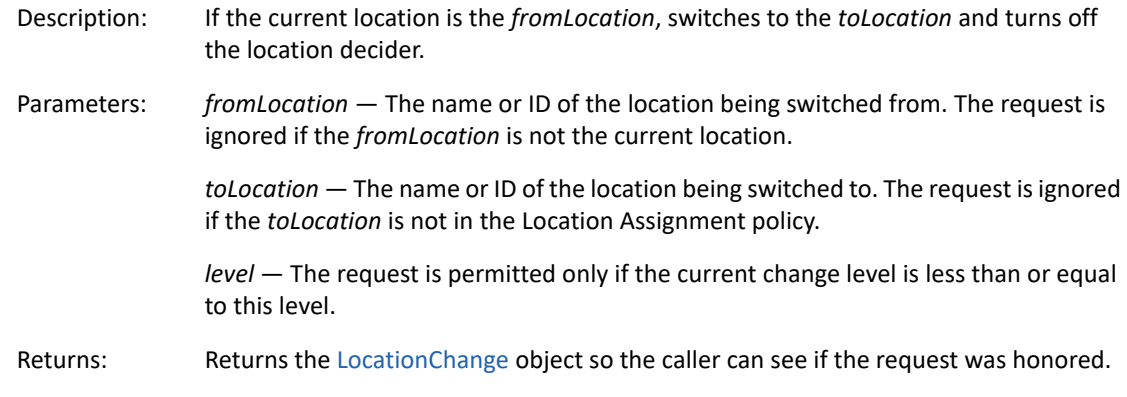

#### **LocationChange Action.ReenableLocationDecider(int** *level***)**

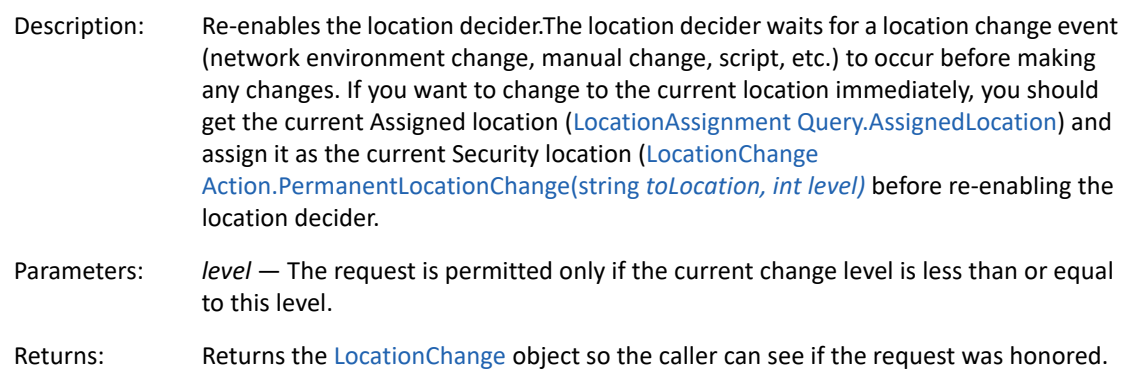

### <span id="page-37-0"></span>**Mobile (Unknown) Location Methods**

The Mobile location is often referred to as the Default location or Unknown location. This location is used when no other assigned location matches the current network environment and no rule has overridden the location decider's decisions.

#### **LocationAssignment Query.MobileLocation**

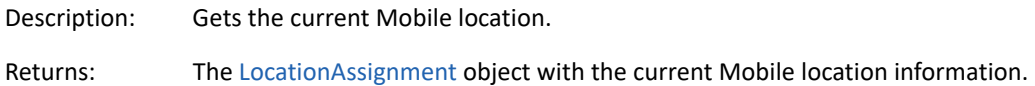

### <span id="page-37-1"></span>**Assigned Location Methods**

The Endpoint Security Agent is provided a list of locations that it is allowed to use as Security locations. This list is passed to the agent via the Location Assignment policy. The location decider uses this list to determine the best matching location based on the current network environment. That location is called the Assigned location. Scripts cannot change Assigned Locations list or the Assigned location, but they can use it for determining actions and deciding which locations the script may wish to set as the current Security location.

#### <span id="page-38-1"></span>**LocationAssignment Query.AssignedLocation**

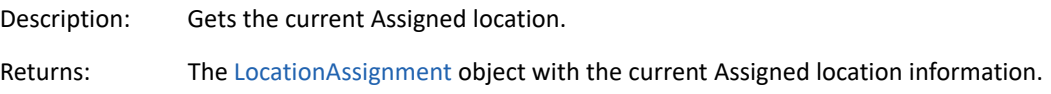

#### **ObjectMatchList Query.AssignedLocationList**

Description: Gets the list of Assigned locations available to the device.

Returns: An [ObjectMatchList](#page-29-0) that contains the Assigned locations.

#### **SafeArray Query.AssignedLocationArray()**

Description: Gets the list of Assigned locations available to the device.

Returns: A VB [SafeArray](#page-28-0) that contains the Assigned locations.

### <span id="page-38-0"></span>**Network Location Methods**

The Endpoint Security Agent receives the list of all locations defined in the ZENworks Management Zone. From this Network Location List, the location decider determines the best location based on the network environment. This is referred to as the Network location. Currently, the ZENworks Agent can use this location to determine closest servers and to determine whether or not certain actions (such as bundle downloads) are allowed. A script cannot change the Network location, but it can use the Network location to determine actions, just like the ZENworks Agent.

#### **LocationAssignment Query.NetworkLocation**

Description: Gets the current Network location.

#### **ObjectMatchList Query.NetworkLocationList**

Description: Gets the list of Network locations available to the device.

Returns: An [ObjectMatchList](#page-29-0) that contains the Network locations.

#### **SafeArray Query.NetworkLocationArray()**

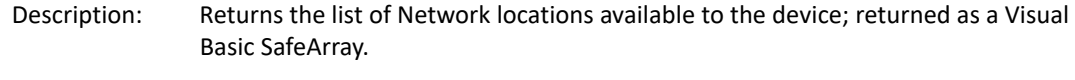

Returns: A VB [SafeArray](#page-28-0) that contains the Network locations.

### <span id="page-39-0"></span>**JScript Example**

```
function DisplayAssignedLocation(loc) 
{
    Action.Trace("Location = " + loc.Name);
    Action.Trace("Id = " + loc.Id);
     Action.Trace("Date Modified = " + loc.DateModified);
     Action.Trace("Order: " + loc.Order);
     Action.Trace("Mobile: " + loc.Mobile);
     Action.Trace("Allow Manual Change: " + loc.AllowsManualChange);
     Action.Trace("Show in menu: " + loc.ShowInMenu);
}
Action.Trace("");
Action.Trace(" ******** Security Location ********* ");
Action.Trace("");
DisplayAssignedLocation(Query.SecurityLocation);
```
### <span id="page-39-1"></span>**VBScript Example**

```
Function DisplayAssignedLocation (loc)
Action.Trace "Location = " & loc.Name
Action.Trace "Id = " & loc.Id
Action.Trace "Date Modified = " & loc.DateModified
Action.Trace "Order: " & loc.Order
Action.Trace "Mobile: " & loc.Mobile
Action.Trace "Allow Manual Change: " & loc.AllowsManualChange
Action.Trace "Show in menu: " & loc.ShowInMenu
End Function
Action.Trace ""
Action.Trace " ******** Security Location ********* "
Action.Trace ""
DisplayAssignedLocation Query.SecurityLocation
```
### <span id="page-39-2"></span>**Communication Hardware Policy Interface**

The Communication Hardware Policy interface provides methods for getting and setting the enforcement for the policy-supported hardware types.

### <span id="page-40-0"></span>**Data Types**

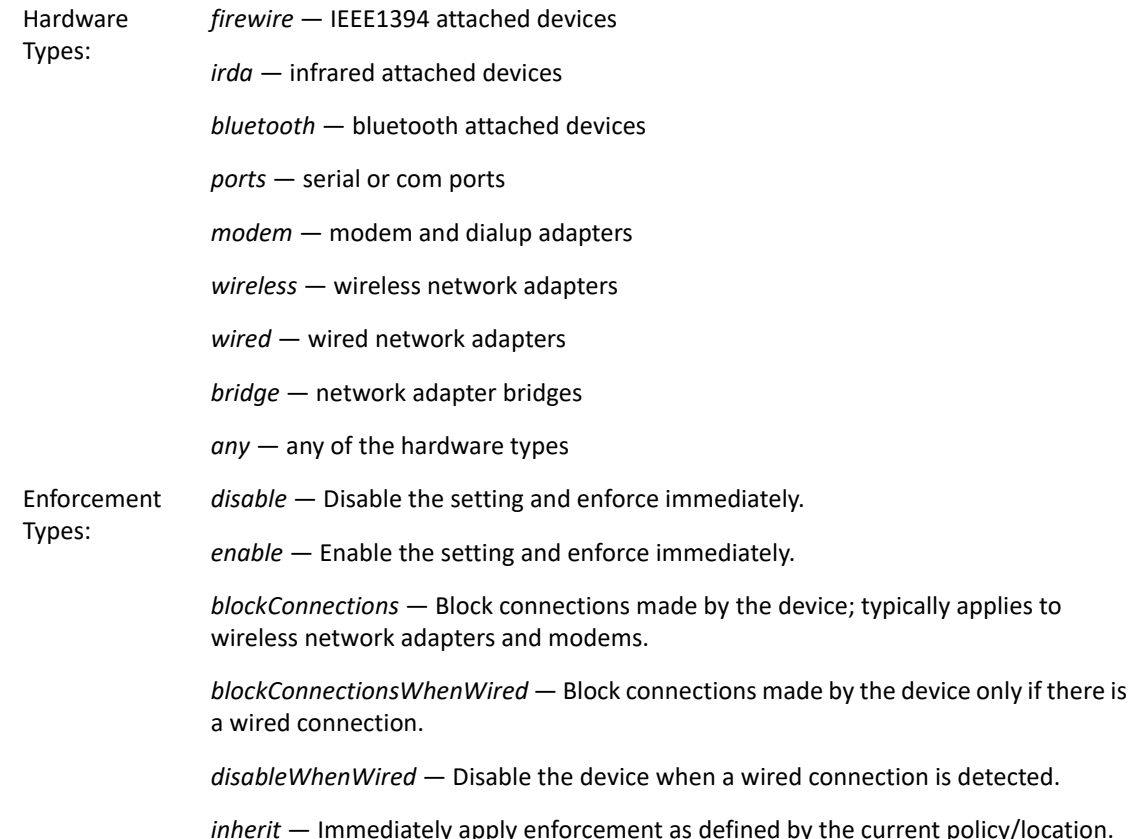

*inherit* — Immediately apply enforcement as defined by the current policy/location. mieric – immediately apply en

### <span id="page-40-1"></span>**Enforced Policy Methods**

The Enforced Policy methods provide information about whether or not the enforced policy has disabled a specific hardware type.

#### **bool Query.IsHardwareDisabled(string** *hardwareType***)**

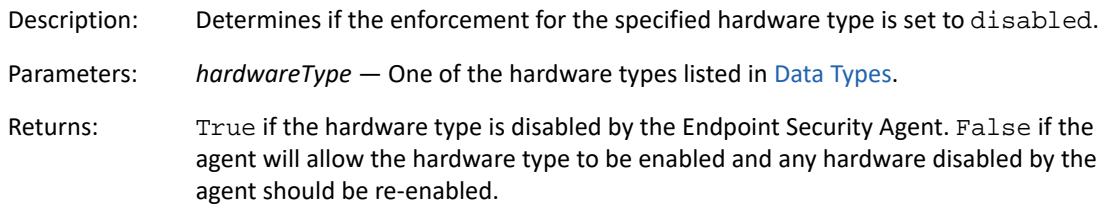

### <span id="page-40-2"></span>**Hardware Enforcement Methods**

The Hardware Enforcement methods get and set the enforcment for a specific hardware type.

#### **string Query.GetHardwareEnforcement(string** *hardwareType***)**

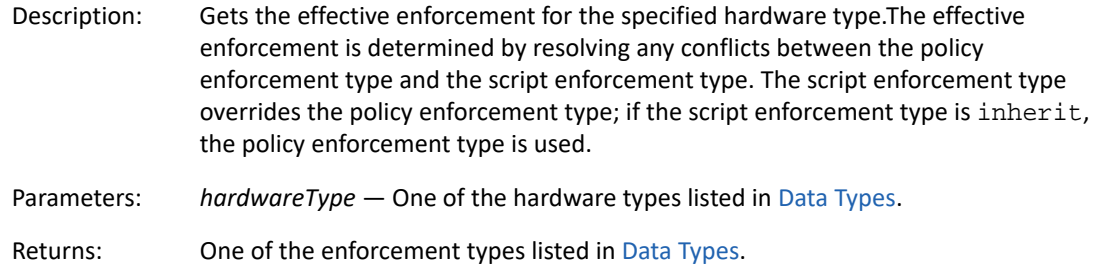

#### **string Query.GetHardwarePolicyEnforcement(string** *hardwareType***)**

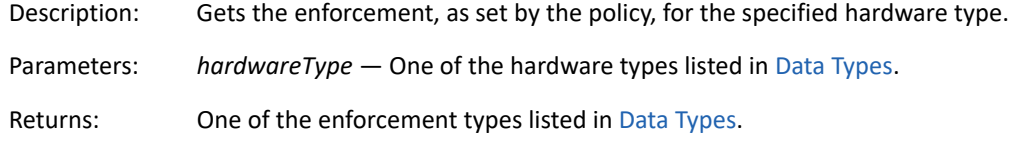

#### **string Query.GetHardwareScriptEnforcement(string** *hardwareType***)**

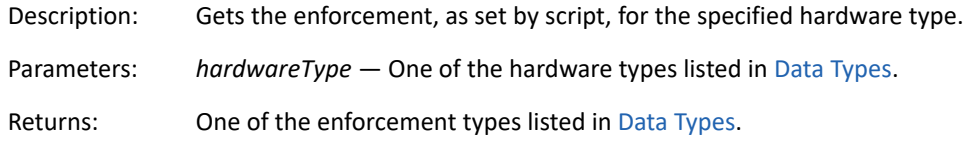

#### **int Action.SetHardwareEnforcement(string** *hardwareType***, string**  *enforcement***)**

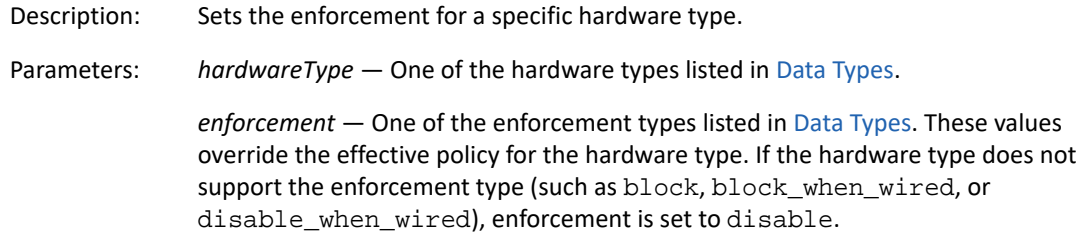

### <span id="page-41-0"></span>**Adapter Connection Methods**

The Adaptor Connection methods provide information about whether a specific adapter type has any connections.

#### **bool Query.IsAdapterTypeConnected(string** *adapterType***)**

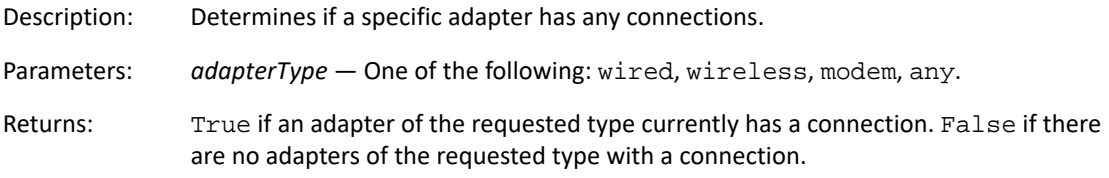

### <span id="page-42-0"></span>**JScript Example**

```
function DisplayHardwareEnforcement()
\left\{ \right. Action.Trace("firewire: " + Query.GetHardwareEnforcement("firewire"));
     Action.Trace("wireless: " + Query.GetHardwareEnforcement("bridge"));
}
function SetHardwareEnforcement(enf)
\left\{ \right. Action.Trace("firewire: " + Action.SetHardwareEnforcement("firewire", 
enf));
     Action.Trace("wireless: " + Action.SetHardwareEnforcement("wireless", 
enf));
}
function IsHardwareDisabled()
\left\{ \right. Action.Trace("firewire: " + Query.IsHardwareDisabled("firewire"));
     Action.Trace("wireless: " + Query.IsHardwareDisabled("wireless"));
}
Action.Trace("");
Action.Trace("Adapter Type Connected:");
Action.Trace("\twireless: " + Query.IsAdapterTypeConnected("wireless"));
Action.Trace("\tany: " + Query.IsAdapterTypeConnected("any"));
Action.Trace("");
Action.Trace("GetHardwareEnforcement:");
DisplayHardwareEnforcement();
Action.Trace("");
Action.Trace("GetHardwarePolicyEnforcement:");
Action.Trace("firewire: " + Query.GetHardwarePolicyEnforcement("firewire")
);
Action.Trace("wireless: " + Query.GetHardwarePolicyEnforcement("wireless")
);
Action.Trace("");
Action.Trace("GetHardwareScriptEnforcement:");
Action.Trace("firewire: " + Query.GetHardwareScriptEnforcement("firewire")
);
```

```
Action.Trace("wireless: " + Query.GetHardwareScriptEnforcement("wireless")
);
Action.Trace("");
Action.Trace("GetHardwareEnforcement: DisableWhenWired");
DisplayHardwareEnforcement();
Action.Trace("");
Action.Sleep(1000);
 Action.Trace("IsHardwareDisabled: DisableWhenWired");
IsHardwareDisabled();
ret = Action.Prompt("Prompt", "Check for hardware disable when wired", "?"
, 0, "ok");
Action.Trace("");
Action.Trace("SetHardwareEnforcement: Inherit");
SetHardwareEnforcement("inherit");
```
### <span id="page-43-0"></span>**VBScript Example**

```
Function DisplayHardwareEnforcement()
     Action.Trace("firewire: " & Query.GetHardwareEnforcement("firewire"))
     Action.Trace("wireless: " & Query.GetHardwareEnforcement("wireless"))
  End Function
Function SetHardwareEnforcement(enf)
     Action.Trace("firewire: " & Action.SetHardwareEnforcement("firewire", 
enf))
     Action.Trace("wireless: " & Action.SetHardwareEnforcement("wireless", 
enf))
End Function
Function IsHardwareDisabled()
     Action.Trace("firewire: " & Query.IsHardwareDisabled("firewire"))
     Action.Trace("wireless: " & Query.IsHardwareDisabled("wireless"))
End Function
Action.Trace("")
Action.Trace("Adapter Type Connected:")
Action.Trace("wireless: " & Query.IsAdapterTypeConnected("wireless"))
Action.Trace("any: " & Query.IsAdapterTypeConnected("any"))
Action.Trace("")
Action.Trace("GetHardwareEnforcement:")
DisplayHardwareEnforcement()
Action.Trace("")
Action.Trace("GetHardwarePolicyEnforcement:")
Action.Trace("firewire: " & Query.GetHardwarePolicyEnforcement("firewire")
)
Action.Trace("wireless: " & Query.GetHardwarePolicyEnforcement("wireless")
\lambdaAction.Trace("")
Action.Trace("GetHardwareScriptEnforcement:")
Action.Trace("firewire: " & Query.GetHardwareScriptEnforcement("firewire")
\lambdaAction.Trace("wireless: " & Query.GetHardwareScriptEnforcement("wireless")
\lambda
```

```
Action.Trace("")
Action.Trace("SetHardwareEnforcement: DisableWhenWired")
SetHardwareEnforcement("disable_when_wired")
Action.Trace("")
Action.Trace("GetHardwareEnforcement: DisableWhenWired")
DisplayHardwareEnforcement()
Action.Trace("")
Action.Sleep(1000)
 Action.Trace("IsHardwareDisabled: DisableWhenWired")
IsHardwareDisabled();
ret = Action.Prompt("Prompt", "Check for hardware disable when wired", "?"
, 0, "ok")
Action.Trace("SetHardwareEnforcement: Inherit")
SetHardwareEnforcement("inherit")
```
### <span id="page-44-0"></span>**WiFi Policy Interface**

The WiFi Policy interface provides methods for getting and setting the enforcement for adhoc networks, WiFi connections, and wireless access point security level.

### <span id="page-44-1"></span>**Data Types**

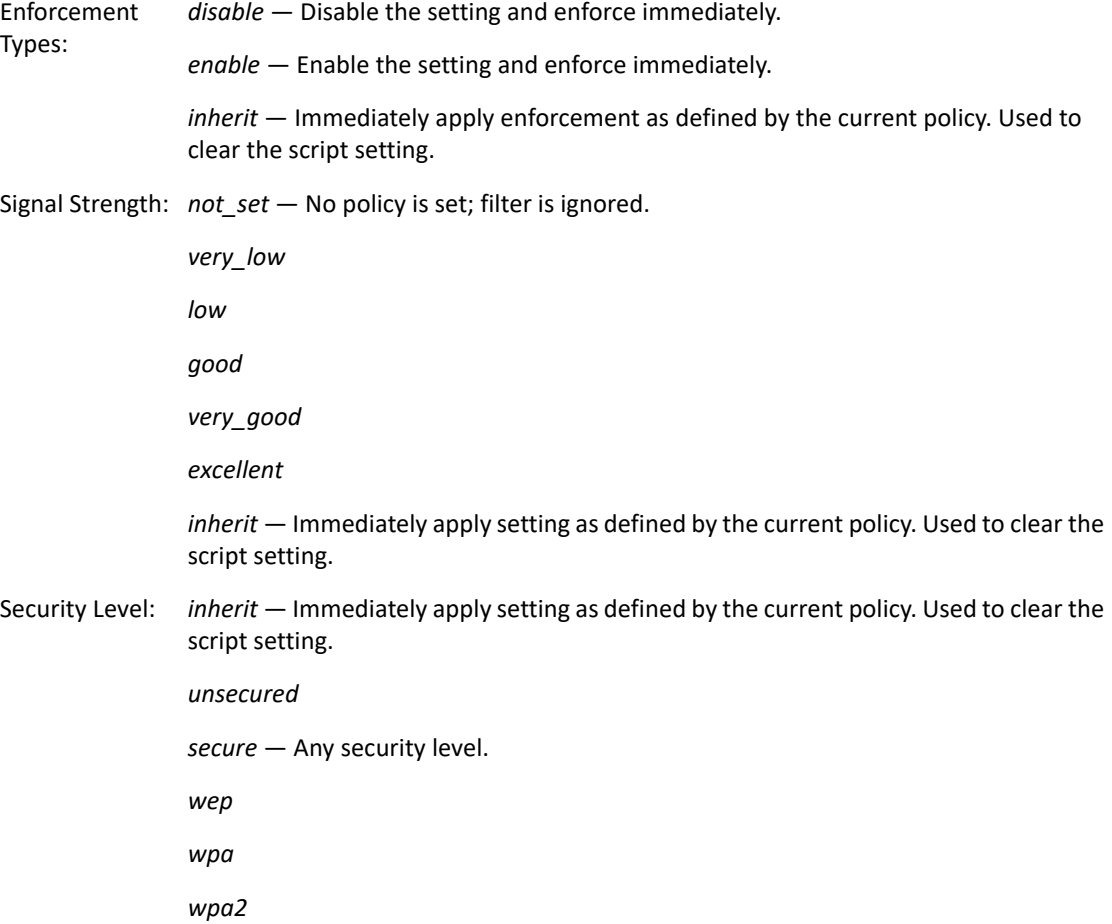

### <span id="page-45-0"></span>**Adhoc WiFi Networks Methods**

The Adhoc WiFi Networks methods get and set the enforcement for adhoc wireless networks.

#### **string Query.GetAdHoc**

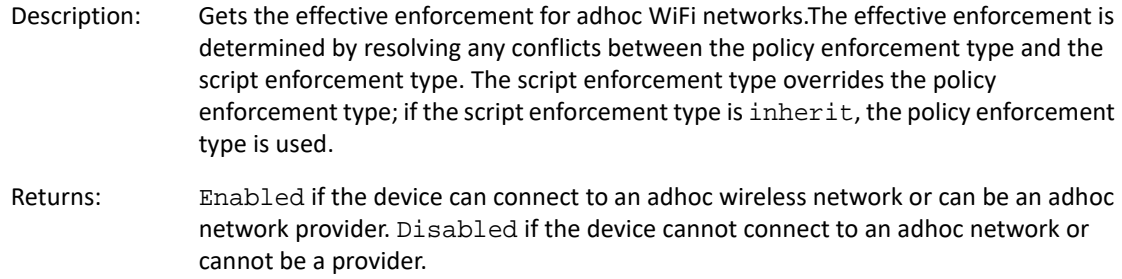

#### **string Query.GetAdHocPolicy**

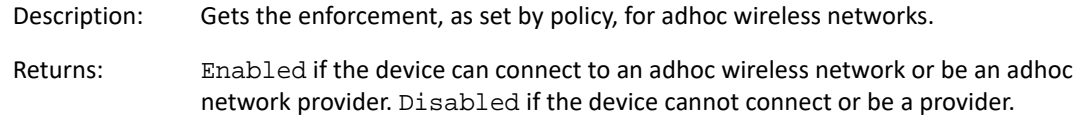

#### **string Query.GetAdHocScript**

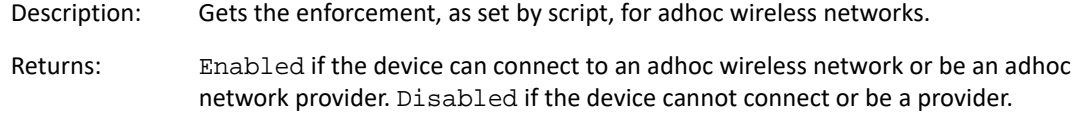

#### **int Action.SetAdHoc(string** *enforcement***)**

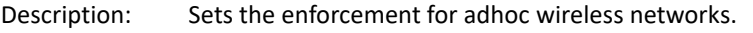

Parameters: *enforcement* — One of the enforcement types listed in [Data Types](#page-44-1).

#### <span id="page-45-1"></span>**Block WiFi Connections**

The Block WiFi Connections methods get and set the enforcement for WiFi connections.

#### **string Query.GetBlockWiFiConnection**

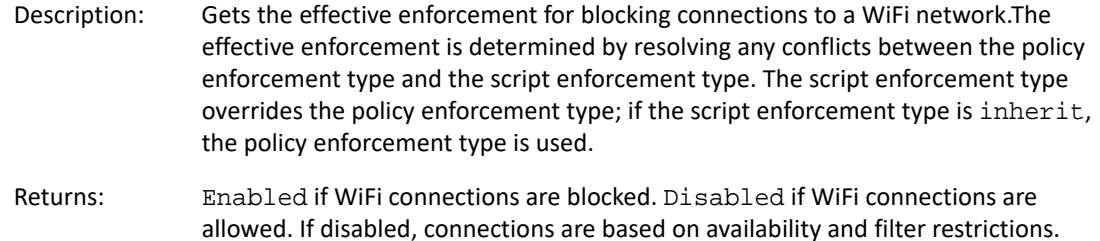

#### **string Query.GetBlockWiFiConnectionPolicy**

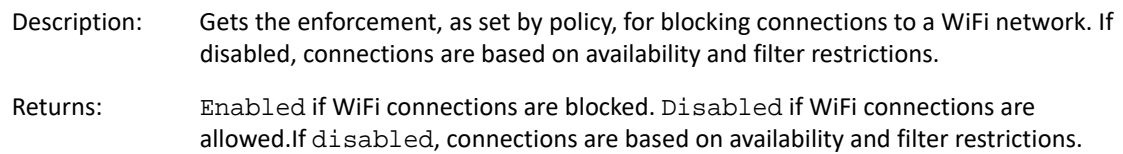

#### **string Query.GetBlockWiFiConnectionScript**

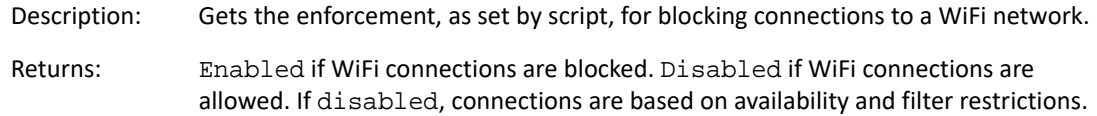

#### **int Action.SetBlockWiFiConnection(string** *enforcement***)**

Description: Sets the enforcement for blocking WiFi connections. Parameters: *enforcement* — One of the enforcement types listed in [Data Types](#page-44-1).

#### <span id="page-46-0"></span>**Minimum Security Level Methods**

Minimum security level is used to filter out wireless networks that do not meet the minimum level. Devices cannot see or connect to the removed wireless networks. The security level is inclusive from inherit to wpa2, as listed in [Data Types.](#page-44-1) For example if wpa is chosen, networks that support wpa and wpa2 security pass the filter, but unsecured networks and wep networks are filtered out.

The Minimum Security Level methods get and set the minimum security level requirement for a wireless network.

#### **string Query.GetMinWiFiSecurityLevel**

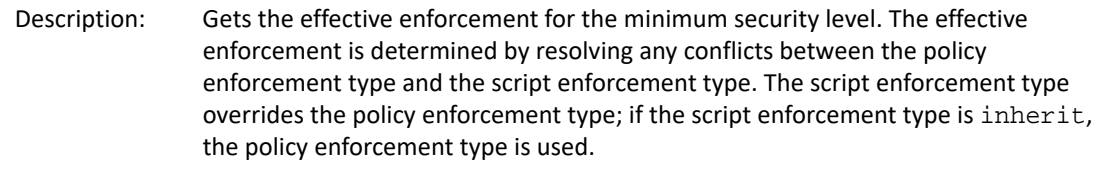

Returns: One of the security levels listed in [Data Types](#page-44-1).

#### **string Query.GetMinWiFiSecurityLevelPolicy**

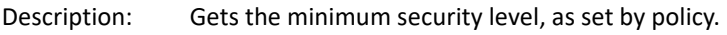

Returns: One of the security levels listed in [Data Types](#page-44-1).

#### **string Query.GetMinWiFiSecurityLevelScript**

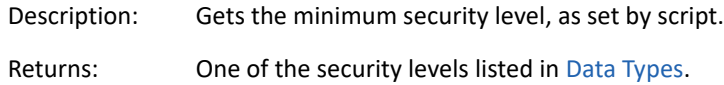

#### **int Action.SetMinWiFiSecurityLevelEnforcement(string** *enforcement***)**

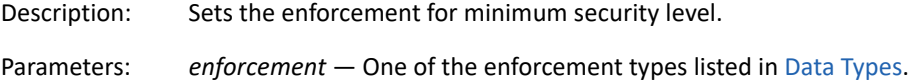

### <span id="page-47-0"></span>**Minimum Signal Strength Methods**

Minimum signal strength level is used to filter out wireless access points that do not meet the minimum signal strength. Devices cannot see or connect to the removed access point. The signal strength is inclusive from inherit to not\_set, as listed in [Data Types](#page-44-1). For example if very\_good is chosen, access points that have very\_good and excellent signal strength pass the filter, but access points with very\_low, low, and good signal strengths are filtered out.

The Minimum Signal Strength methods get and set the minimum signal strength requirement for wireless access points.

#### **string Query.GetMinWiFiSignalStrength**

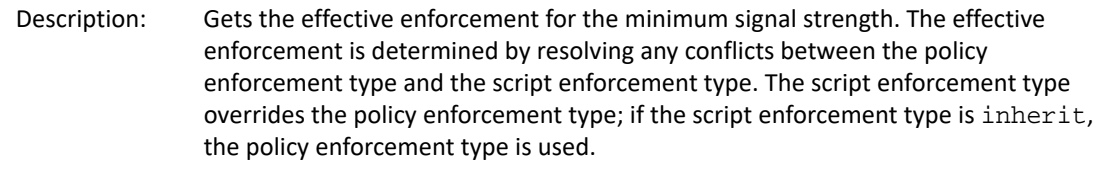

Returns: One of the signal strengths listed in [Data Types.](#page-44-1)

#### **string Query.GetMinWiFiSignalStrengthPolicy**

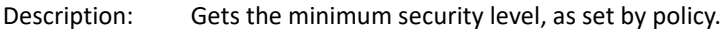

Returns: One of the signal strengths listed in [Data Types.](#page-44-1)

#### **string Query.GetMinWiFiSignalStrengthScript**

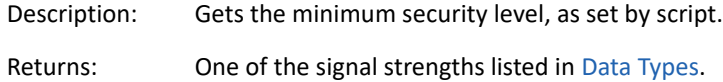

#### **int Action.SetMinWiFiSignalStrengthEnforcement(string** *enforcement***)**

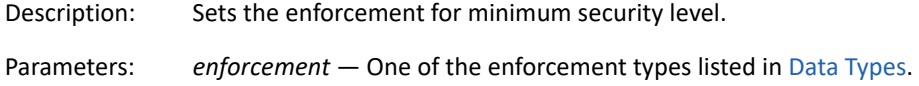

### <span id="page-48-0"></span>**Storage Device Control Policy Interface**

The Storage Device Control Policy interface provides methods for getting and setting the enforcement for different volume types (fixed, optical, removable, and floppy), and for getting and setting the enforcement for the AutoPlay and AutoRun features.

### <span id="page-48-1"></span>**Data Types**

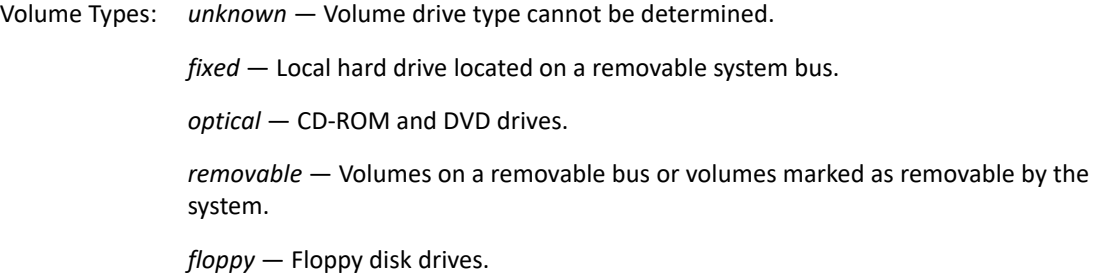

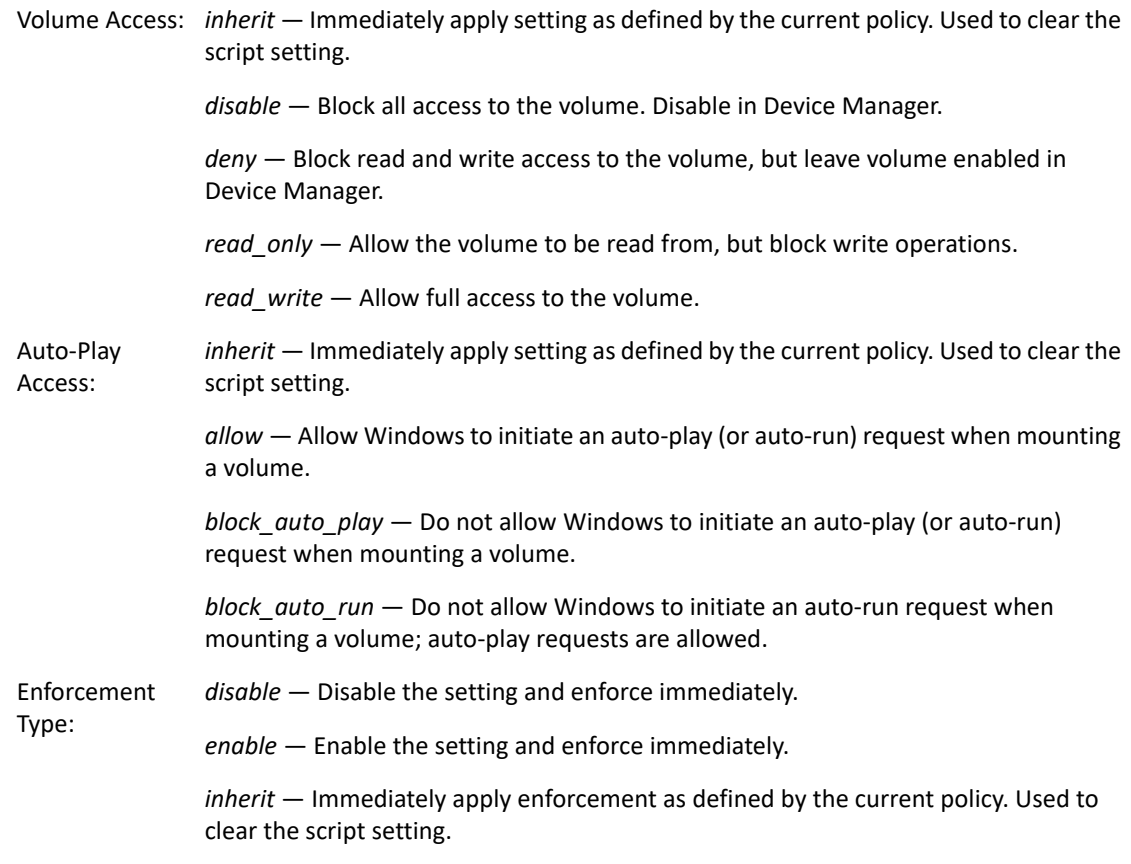

#### <span id="page-49-0"></span>**AutoPlay Methods**

The AutoPlay methods get and set the enforcement for the AutoPlay and AutoRun features.

#### **string Query.GetAutoPlayEnforcement**

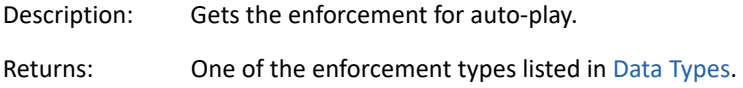

#### **string Query.GetAutoPlayPolicyEnforcement**

Description: Gets the auto-play enforcement type, as set by policy.

Returns: One of the enforcement types listed in [Data Types.](#page-48-1)

#### **string Query.GetAutoPlayScriptEnforcement**

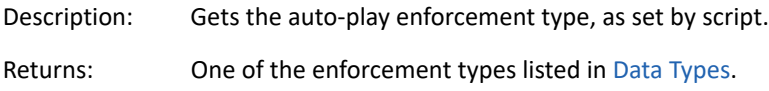

#### **int Action.SetAutoPlayEnforcement(string** *enforcement***)**

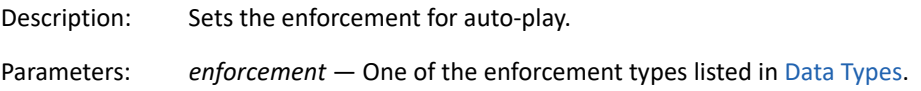

### <span id="page-50-0"></span>**Volumes Methods**

The Volumes methods get and set the enforcement for fixed, optical, removable, and floppy volumes.

#### **string Query.GetVolumeEnforcement(string** *volumeType***)**

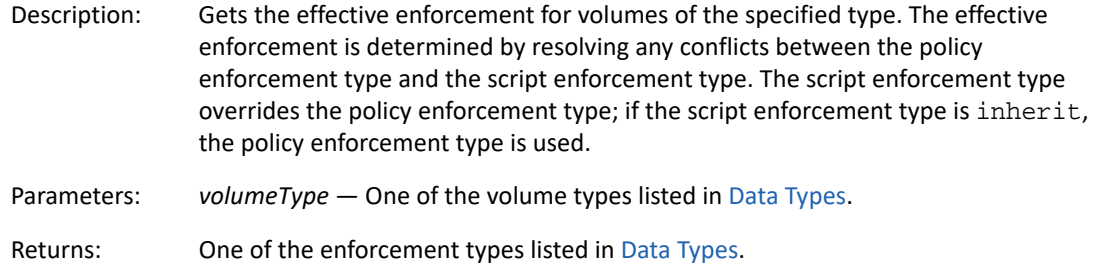

#### **string Query.GetVolumePolicyEnforcement(string** *volumeType***)**

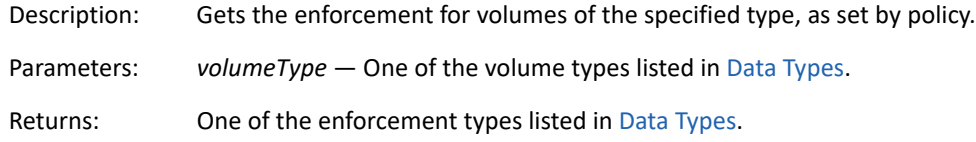

#### **string Query.GetVolumeSciptEnforcement(string** *volumeType***)**

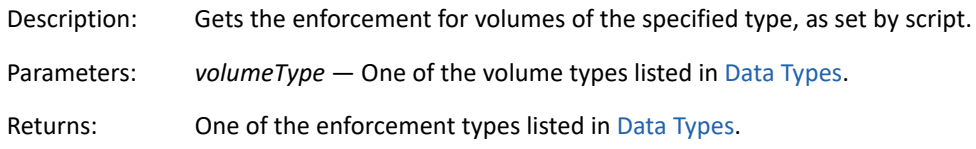

### **int Action.SetVolumeEnforcement(string** *volumeType***, string** *enforcement***)**

Description: Sets the enforcement for volumes of the specified type. Parameters: *volumeType* - One of the volume types listed in [Data Types](#page-48-1) except for fixed. You cannot set an enforcement type for a fixed volume.

*enforcement* — One of the enforcement types listed in [Data Types](#page-48-1).

# <span id="page-52-0"></span>2 **Script Testing**

<span id="page-52-3"></span>You can use the Endpoint Security Agent to test scripts. You can test an unpublished script as part of the script development process, or you can test a published Scripting policy in order to troubleshoot problems.

The following sections provide information to help you test scripts. The sections do not include information about creating scripts; for that information, see [Appendix 1, "Script Development," on](#page-6-2)  [page 7.](#page-6-2)

- ["Enabling Script Testing in the Endpoint Security Agent" on page 53](#page-52-1)
- ["Testing an Unpublished Script" on page 53](#page-52-2)
- ["Testing a Published Scripting Policy" on page 55](#page-54-0)
- ["Tracing a Script's Execution" on page 56](#page-55-0)

### <span id="page-52-1"></span>**Enabling Script Testing in the Endpoint Security Agent**

To access the script testing features in the Endpoint Security Agent, you must provide an override password. The override password is configured in ZENworks Control Center as one of the ZENworks Agent configuration settings (ZENworks Control Center > **Configuration** > **Management Zone Settings** > **Device Management** > **ZENworks Agent**). For information about setting the override password, see "[ZENworks Agent Settings](https://www.novell.com/documentation/zenworks-2020-update-2/pdfdoc/zen_sys_adaptive_agent/zen_sys_adaptive_agent.pdf#bebfrq5)"in the *ZENworks Agent Reference*.

### <span id="page-52-2"></span>**Testing an Unpublished Script**

The following steps explain how to test a script that is not yet published in a Scripting policy. If you want to test a script that has already been published to a device as a Scripting policy, see [Testing a](#page-54-0)  [Published Scripting Policy](#page-54-0).

- **1** Make sure that the script testing features of the Endpoint Security Agent are enabled for the device where you plan to test the script. For details, see [Enabling Script Testing in the Endpoint](#page-52-1)  [Security Agent.](#page-52-1)
- **2** On the device, right-click the ZENworks icon **in** the notification area, and select Technician **Application.**
- **3** Click **Endpoint Security** in the ZENworks Agent navigation menu.
- **4** In the **Endpoint Security Agent Actions** section, click **About** to display the About dialog box.
- **5** Click **Diagnostics**.
- **6** Click **Scripting** to display the override password prompt.
- **7** Specify the override password, then click **OK** to display the ZENworks Endpoint Security Agent Scripting Development Environment dialog box.

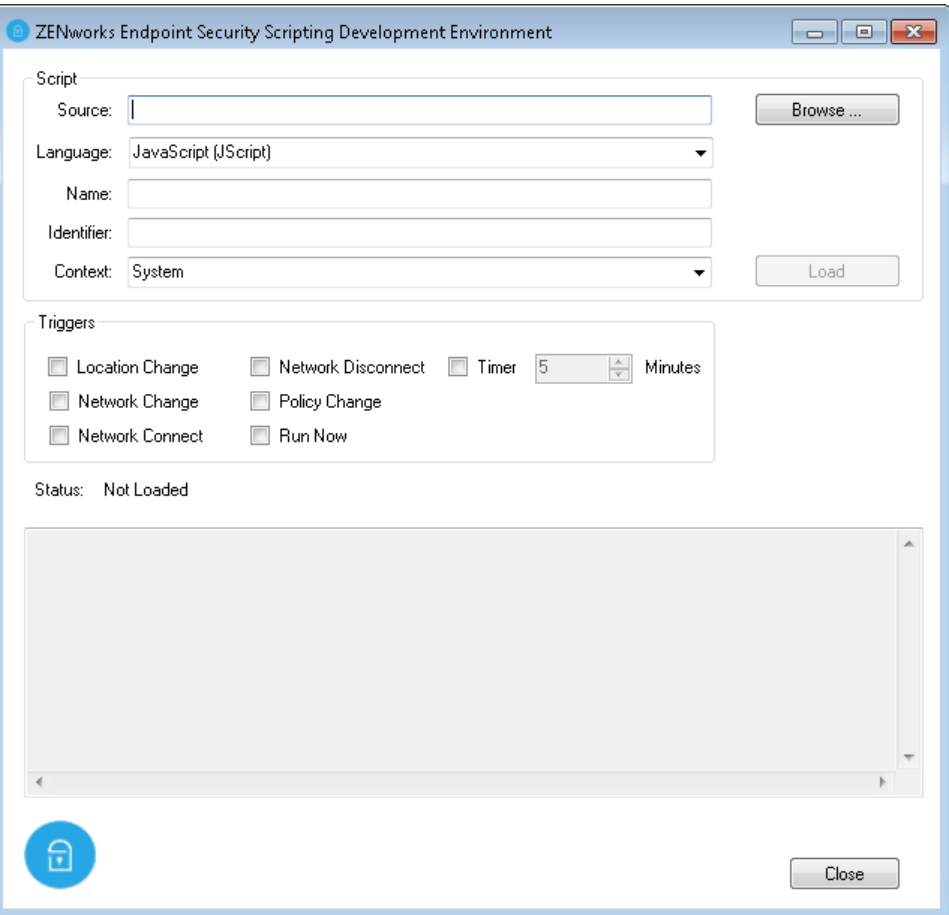

- **8** In the **Source** field, click **Browse**, select the script you want to test, then click **Open**. The script source, language, name, and identifier are displayed.
- **9** In the **Context** field, select the context in which you want the script to run.
- **10** In the **Triggers** section, select the execution triggers to test.

**Location Change:** Triggers script when any location change occurs.

**Network Change:** Triggers script when any network environment change occurs.

**Network Connect:** Triggers script when any network (wireless, wired, modem/dialup) connection occurs.

**Network Disconnect:** Triggers script when any network (wireless, wired, modem/dialup) disconnect occurs.

**Policy Change:** Triggers script when any Security policy change is received.

**Run Now:** Triggers script immediately upon loading of the script.

**Timer:** Triggers script at the specified interval.

**11** Click **Load** to load the script and the triggers.

If the Run Now trigger is selected, the script is executed immediately. Otherwise, it is executed as designated by the selected triggers.

**12** When you are done testing the script, click **Unload** to remove the script from memory and keep it from executing anymore.

### <span id="page-54-0"></span>**Testing a Published Scripting Policy**

The following steps explain how to test a Scripting policy that is already published to a device. This is useful if you need to diagnose problems with the script. To test an unpublished script that you are developing, see [Testing an Unpublished Script.](#page-52-2)

- **1** Make sure that the script testing features of the Endpoint Security Agent are enabled for the device where you plan to test the Scripting policy. For details, see [Enabling Script Testing in the](#page-52-1)  [Endpoint Security Agent](#page-52-1).
- **2** On the device, right-click the ZENworks icon **in** the notification area, and select Technician **Application**.
- **3** Click **Endpoint Security** in the ZENworks Agent navigation menu.
- **4** In the **Endpoint Security Agent Actions** section, click **About** to display the About dialog box.
- **5** Click **Agent Status** to display the override password prompt.
- **6** Specify the override password, then click **OK** to display the ZENworks Endpoint Security Agent Status dialog box.

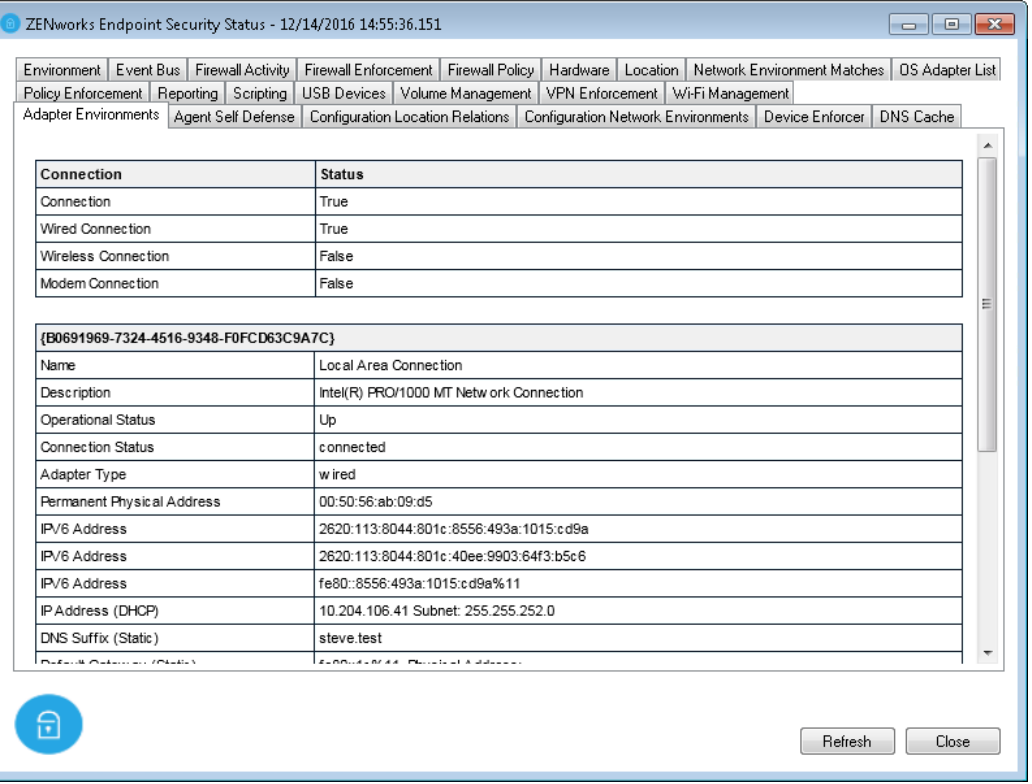

- **7** Click the **Scripting** tab.
- **8** In the **Scripts** table, locate the Scripting policy you want to test, then use the following links located in the **Commands** column to test the script:
	- **Trigger:** Runs the script.
	- **Terminate:** Stops the script.
	- **Trace:** Opens the ZENworks Endpoint Security Agent Script Tracing dialog so that you can trigger the script and view the trace messages that are generated.

 **View:** Opens the ZENworks Endpoint Security Agent Scripting Development Environment dialog box so that you can see the script triggers and execution context. You can use the options in the Development Environment dialog box to trigger and trace the script.

### <span id="page-55-0"></span>**Tracing a Script's Execution**

To help you diagnose the problems with scripts that are not doing what you expect them to do, you can view trace messages during the execution of the script.

**1** Follow the steps in [Testing an Unpublished Script](#page-52-2) to load an unpublished script.

or

Follow the steps in [Testing a Published Scripting Policy](#page-54-0) to load a published Scripting policy.

- **2** Click **Trace** to display the ZENworks Endpoint Security Agent Script Tracing dialog box.
- **3** Select **Include System Messages** if you want to include output for all actions.

If you do not include system messages, only messages generated by Action.Trace commands in the script are output. For more information about using Action. Trace commands, see [void Action.Trace\(string](#page-13-2) *msg)*.

**4** Click **Trigger** to execute the script.